JLPR SEREON FOR-BE PORT TEAH DIRITOR HINE BOREDORE BORT THINK NEW SCIENCE INCOME LEADERS

10

PH MAN FT

PERIOD © TECMO, LTD. 1992 TECMO<sup>®</sup> NBA<sup>®</sup> BASKETBALL<sup>™</sup> Tecmo, Inc. Consumer Division: 19260 South Van Ness Ave., Torrance, CA 90501

10

BITTELS

**B** 

10

PRESERSOR

SEASON GA

ALL-STRE

TEAM DAY

GRANE FA

= SP

UC SATE

7 311 P

E

5,111

HRA STRA

The Individual NBA® Member Team Marks reproduced in or on this product are trademarks which are the exclusive property of the respective Teams and may not be used without the written consent of NBA® Properties, Inc.

lintendo

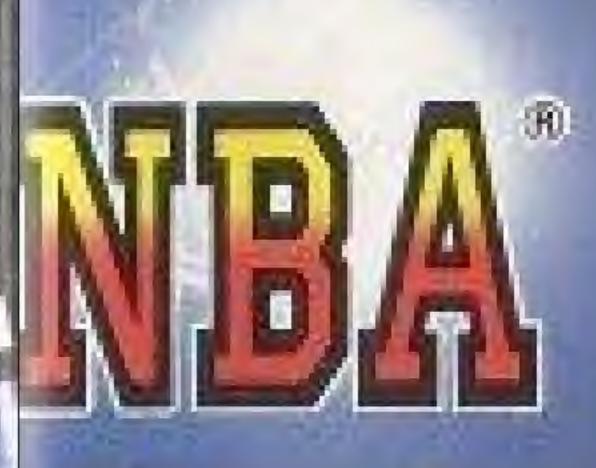

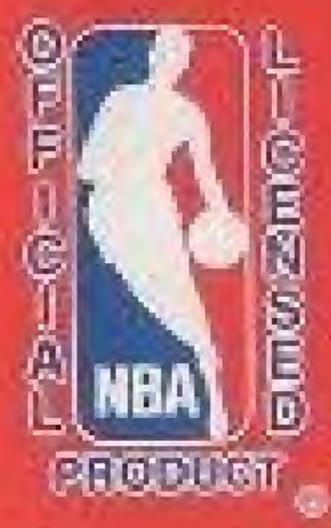

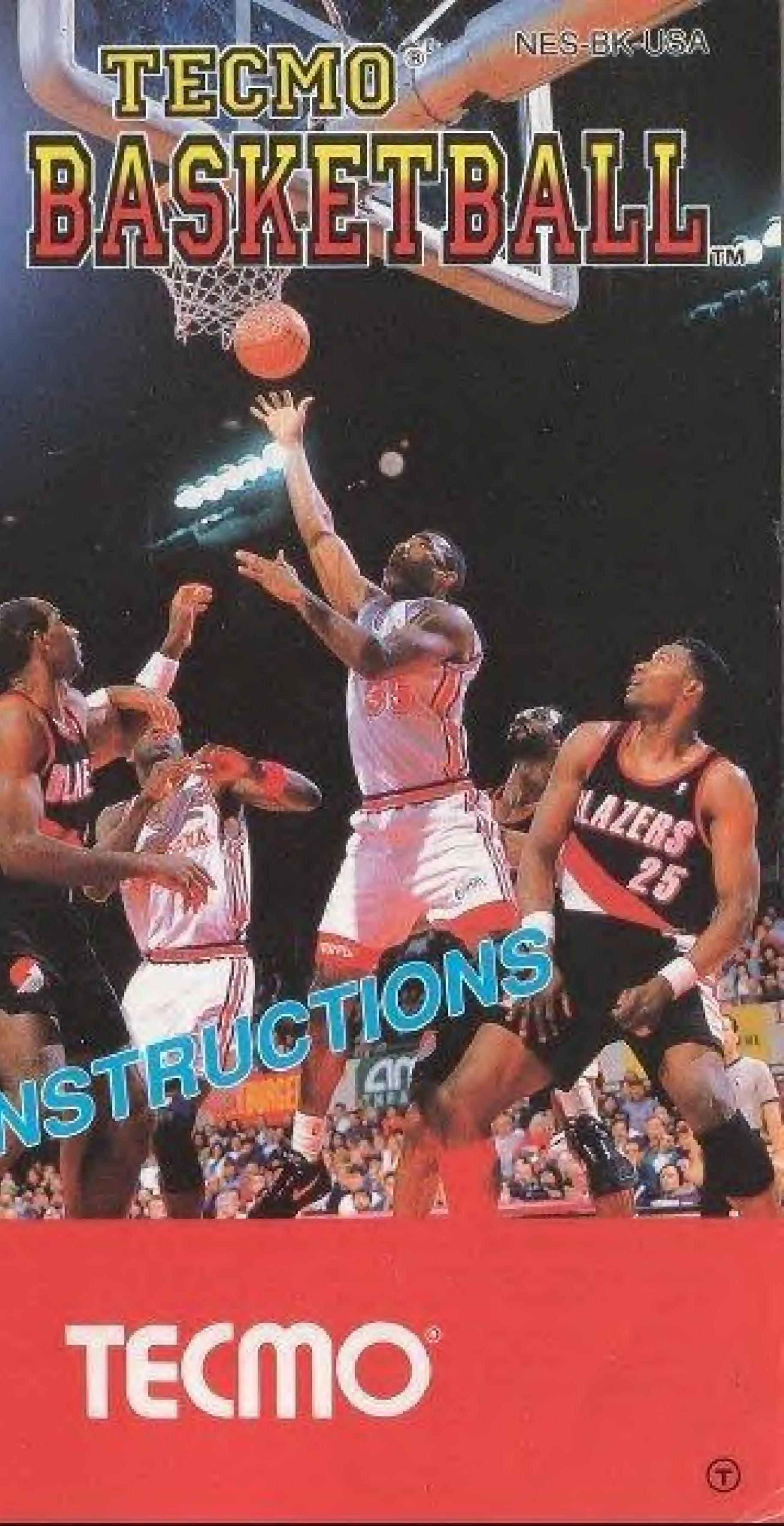

# Thank you for choosing the fun-filled TECMO NBA BASKETBALL game pak by TECMO, LTD.

Please take time to read the important instructions in this booklet. Observing the step by step instructions, and complying with warnings will be your personal guarantee to greater game satisfaction over a long period of time.

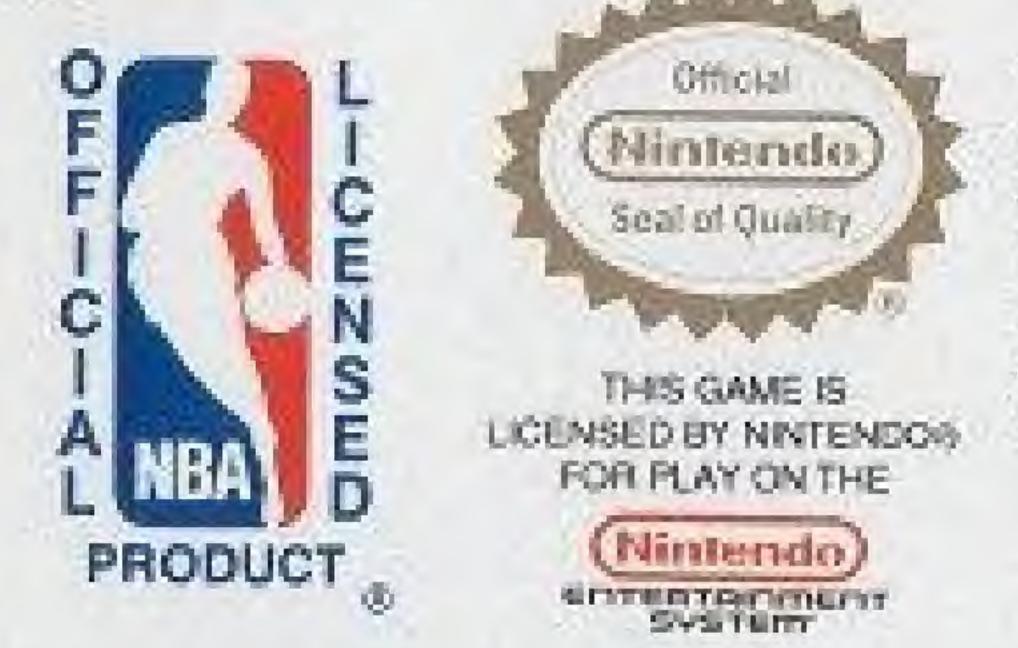

#### NINTENDO AND NINTENDO ENTERTAINMENT SYSTEM ARE REGISTERED TRADEMARKS OF NINTENDO OF AMERICA INC.

#### ADVISORY **READ BEFORE USING YOUR NES/SUPER NES**

A very small portion of the population may experience epileptic seizures when viewing certain kinds of flashing lights or patterns that are commonly present in our daily environment. These persons may experience seizures while watching some kinds of television pictures or playing certain video games. Players who have not had any previous seizures may nonetheless have an undetected epileptic condition. We suggest that you consult your physician if you have an epileptic condition or if you experience any of the following symptoms while playing video games: altered vision, muscle twitching, other involuntary movements, loss of awareness of your surroundings, mental confusion and/or convulsions

## DO NOT USE WITH FRONT OR REAR PROJECTION TV-

Do not use a front or rear projection television with your Nintendo Entertainment System® (NES) and NES games. Your projection television screen may be permanently damaged if video games with stationary scenes or patterns are played on your projection television. Similar damage may occur if you place a video game on hold or pause. If you use your projection television with NES games, Nintendo will not be liable for any damage. This situation is not caused by a defect in the NES or NES games; other fixed or repetitive images may cause similar damage to a projection television. Please contact your TV manufacturer for further information.

#### SAFETY PRECAUTIONS

THIS OFFICIAL SEAL IS YOUR ASSURANCE. THAT NINTENDO® HAS APPROVED THE QUALITY OF THIS PRODUCT. ALWAYS LOOK FOR THIS SEAL WHEN BUYING GAMES AND ACCESSORIES TO ENSURE COMPLETE COMPATIBILITY WITH YOUR NINTENDO ENTERTAINMENT SYSTEM®.

#### WARNING

# **Table of Contents**

#### 1. Tecmo NBA Basketball \*Convenient Power-off Memory Function

#### 2. Operation of the controls \*Making menu and data choices \*Window controls

#### 3. Tecmo NBA Basketball - Three Game Modes

#1 Preseason Game #2 Regular Season Game #3 All Star Game \*Team Data \*Team Data Screen \*All Star Game \*Team Control \*Regular Season Game \*Reset Schedule Command

\*Type of Schedule

4. Game Start

\*List of Control Techniques

\*Tip-off

\*Controlling the Offense

\*Controlling the Defense

\*Game Composition

5. Getting to the NBA Finals **Technique Section Strategy Section** 

6. Team Introductions

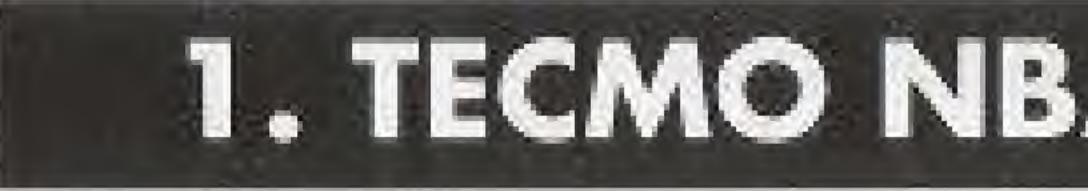

Tecmo NBA Basketball is a basketball game that simulates the games of the National Basketball Association. Players can enjoy the entire NBA season, starting from the winter preseason games and continuing to the NBA Finals. All 27 official NBA teams are included in this game. Each team is made up of the actual 12 players of each NBA team. Each player is based upon data which was taken from the 1991-1992 NBA Basketball season. We hope that you enjoy the tast paced action and excitement of this basketball game to your heart's content.

# Convenient Power-off Memory Function

This game pak is equipped with a back-up battery to save the results of games which have been played during the regular season.

To protect the data which is saved by the battery: 1) Press and hold the reset button whenever you turn the

power on or off.

power is on.

3) Never turn the power switch on and off rapidly.

Doing these things may cause data or scores that has been saved by the back-up battery to be changed or lost. (To reset the Memory-see page 19)

# 1. TECMO NBA BASKETBALL

2) Never insert (or remove) the game pak while the

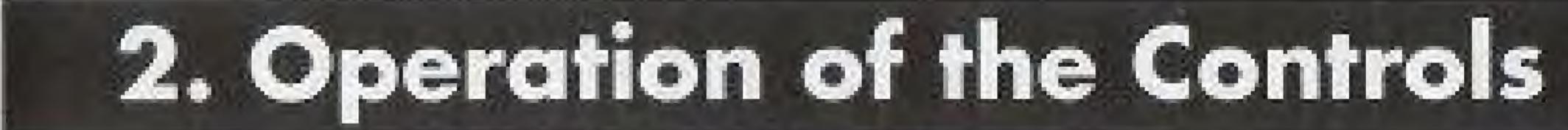

Pressing any button during the demo screens will cause the title screen to appear. Press the start button for the Main Menu screen. Move the + Control Pad up and down to make your choice among the main menu options: 1) Preseason Game, 2) Season Game, 3) All Star Game, 4) Team Data, 5) Game Speed, 6) Period Length, and 7) Game Music. For details concerning the menus, refer to the corresponding sections which follow.

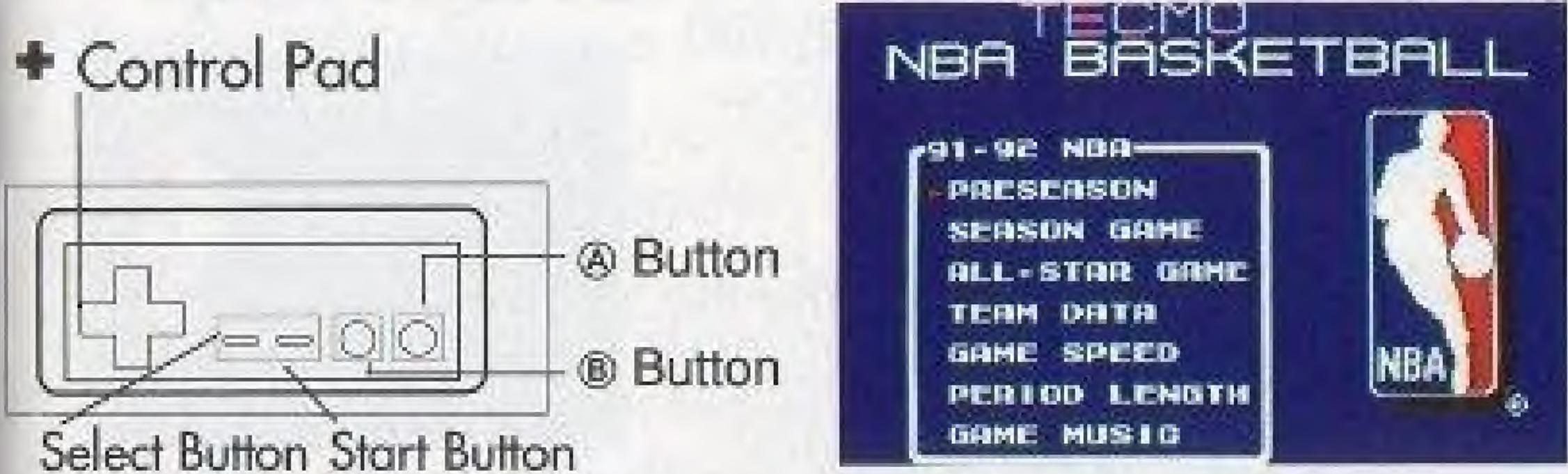

## Menu Controls

| + Control Pad | Used to move the > mark when choosing items. |
|---------------|----------------------------------------------|
| Button        | Used to make your choices.                   |
| Button        | Used to cancel your choices.                 |

## Window Controls

| Choosing items                                            | + Control Pad |
|-----------------------------------------------------------|---------------|
| Entering a choice                                         | Button        |
| Canceling a selection or returning to the previous screen | Button        |
| Looking at the player's data                              | Start Button  |
| Calling a Play (during a game)                            | Start Button  |

# Making menu and data choices Main Menu Screen $\downarrow$

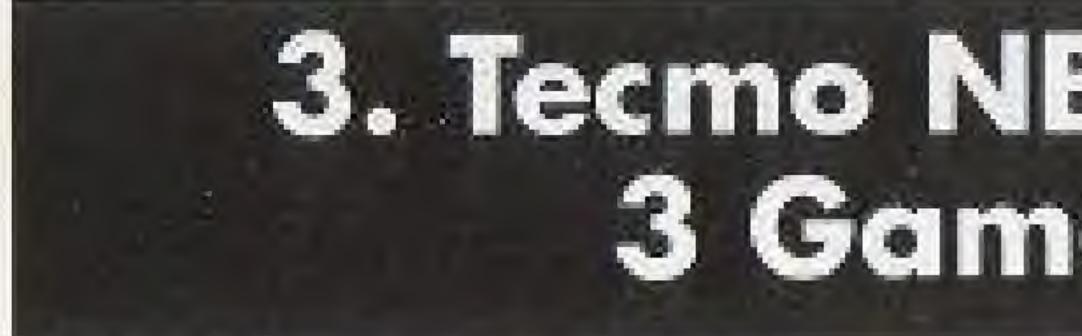

# #1—Preseason Game

To play a preseason game, begin by choosing **Preseason Game**, then choose the Division and Team from among the 27 NBA teams. ( Data from preseason games is not saved by the backup memory)

menu, the Team Control Window will appear.

- \* Use this window to determine the play mode for your game (see Team Control for more Details--Page 14).
- \* Once you have selected your game mode, the Division screen will appear.
- \* Use this window to pick the division of the team.

You may cancel your choice by pressing the (B) button.

6

# 3. Tecmo NBA Basketball 3 Game Modes

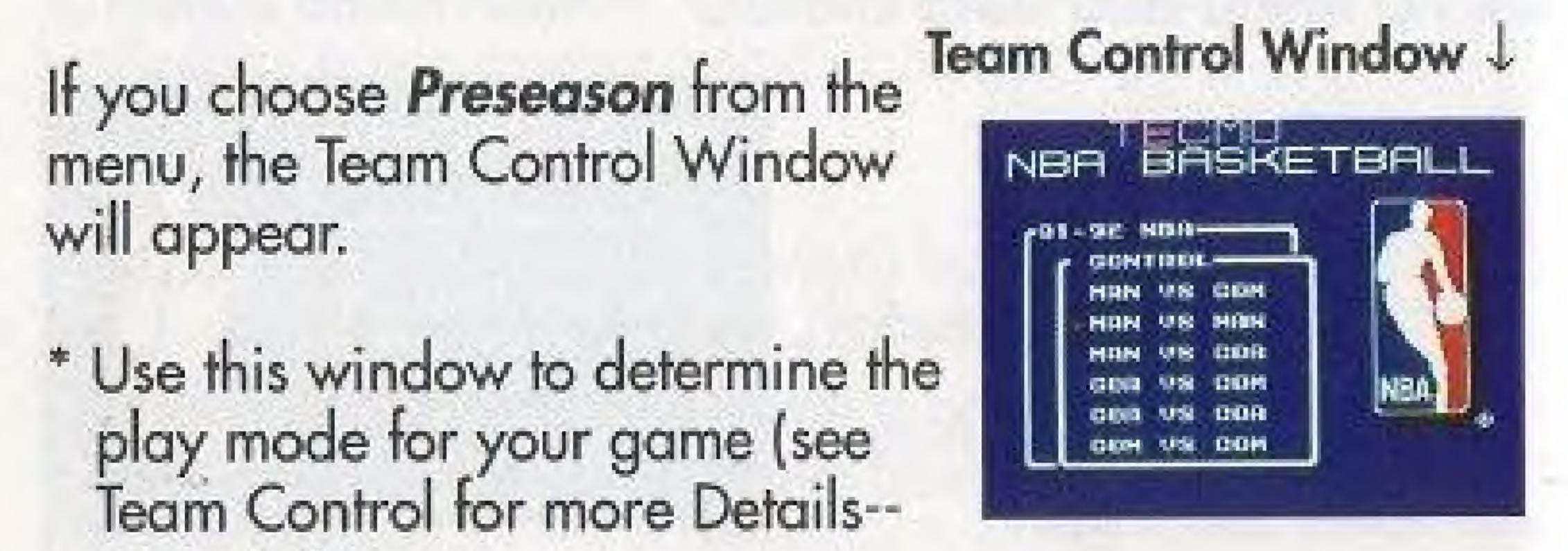

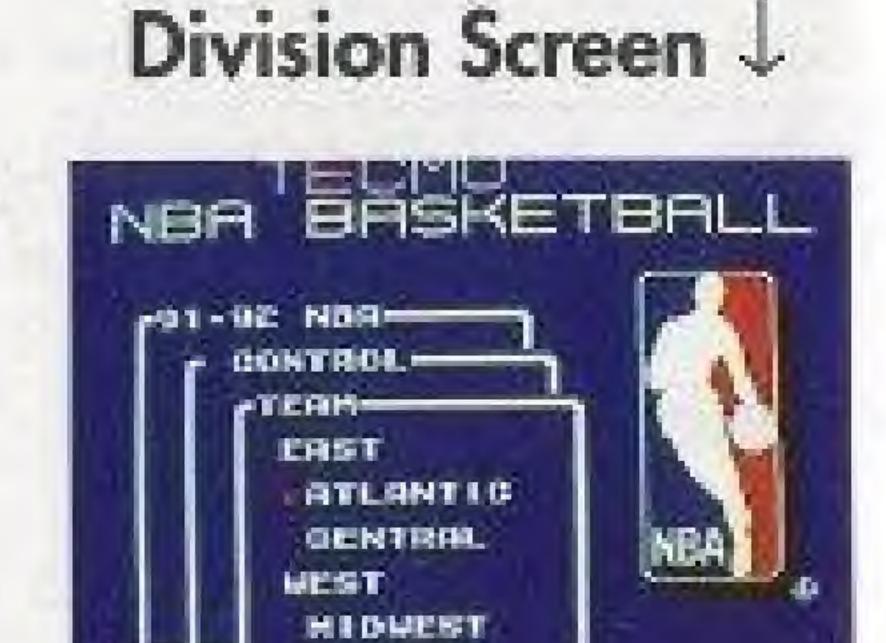

PAGIFIC

\* Once you have selected the division, a team select screen will appear.

- \* Use this window to pick a team within the division.
- \* Repeat this process to choose the opposing team.
- \* The game will begin after both teams have been selected.

#2-Regular Season Game Each team will play the games listed in the schedule. You can choose to play a Regular, Reduced, Short, or Programmed Season when you reset the Season Schedule. The teams with the best season records will compete in the playoffs to decide which two teams will play in the NBA Finals. The NBA Finals decides which team is the Season Champion. Records for each team and player is kept in the memory of the cartridge throughout the entire season.

Choose Season Game from the Main Menu. The Regular Season window will appear.

Check the Schedule and set the Team Control before using Game Start to begin your season. (See the Regular Season Game section for details - page15)

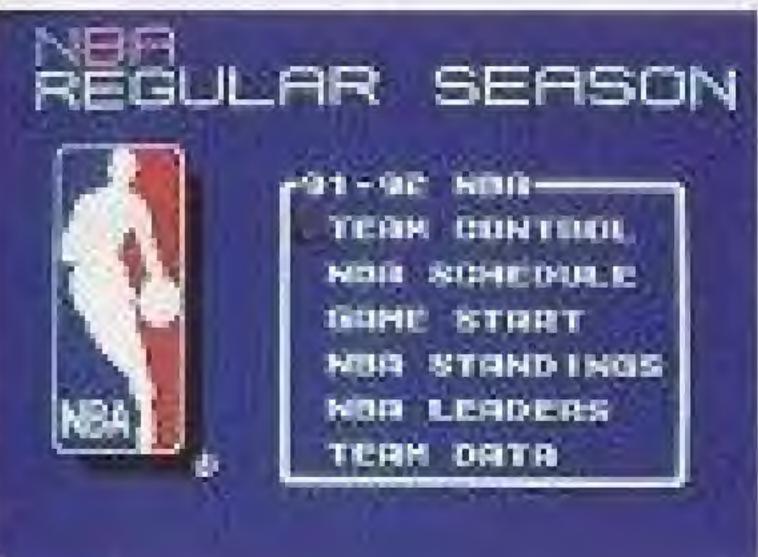

# Regular Season Window 4

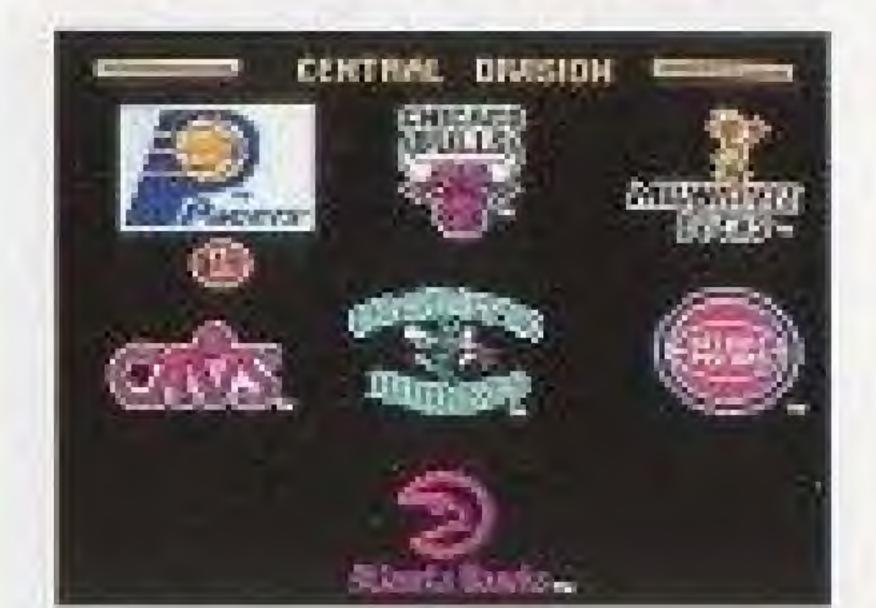

Team Select Screen ↓

# #3 — All Star Game

The All Star game is the match-up between the best players of the *East* and *West* Conferences. The starting line-ups of the all-star teams can be changed by using *Team Data*.

Choose All Star Game from the Main Menu and the Team Control Window will appear. After setting the game mode, choose either Eastern or Western Conference to begin the game.

#### Team Data

When you want to look up a team or SELECT TERM BOST ALL STORS MEST OLL STARS players data, or to change the HOU: IND. CLIP. MIND. BES. PHIL. line-up, choose the team from the list onar. P-136. LAK PURT. GHIand press the @ button. Data for the OLE. MIS. SRO. 6AL.. SON A. HIL team you have chosen will appear on DEN. HIN. SER. DET. G. ST. N. J. uta. uds. N. V. the screen.

## Team Control Window J

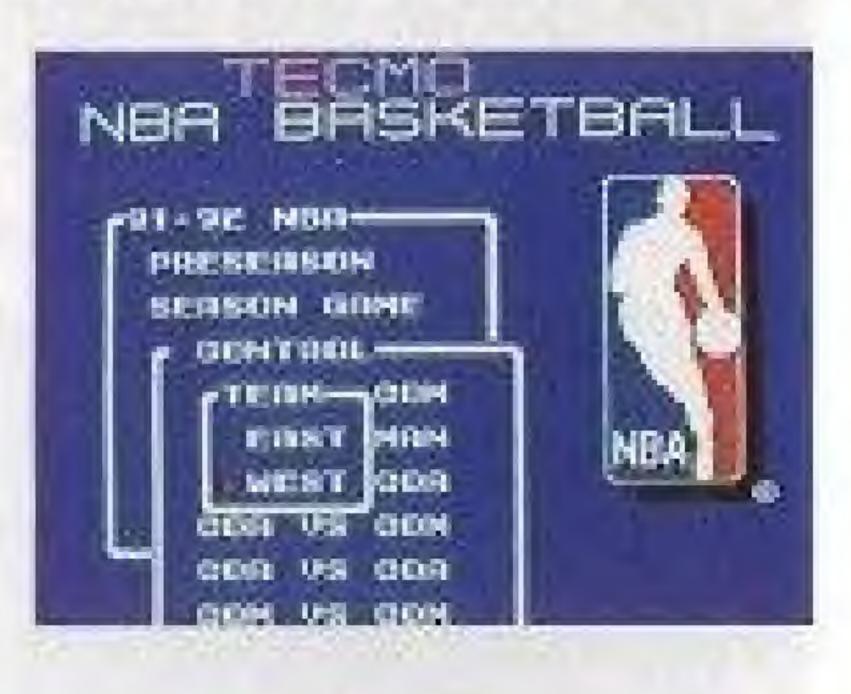

# A Team List Screen

### Team Data Screen

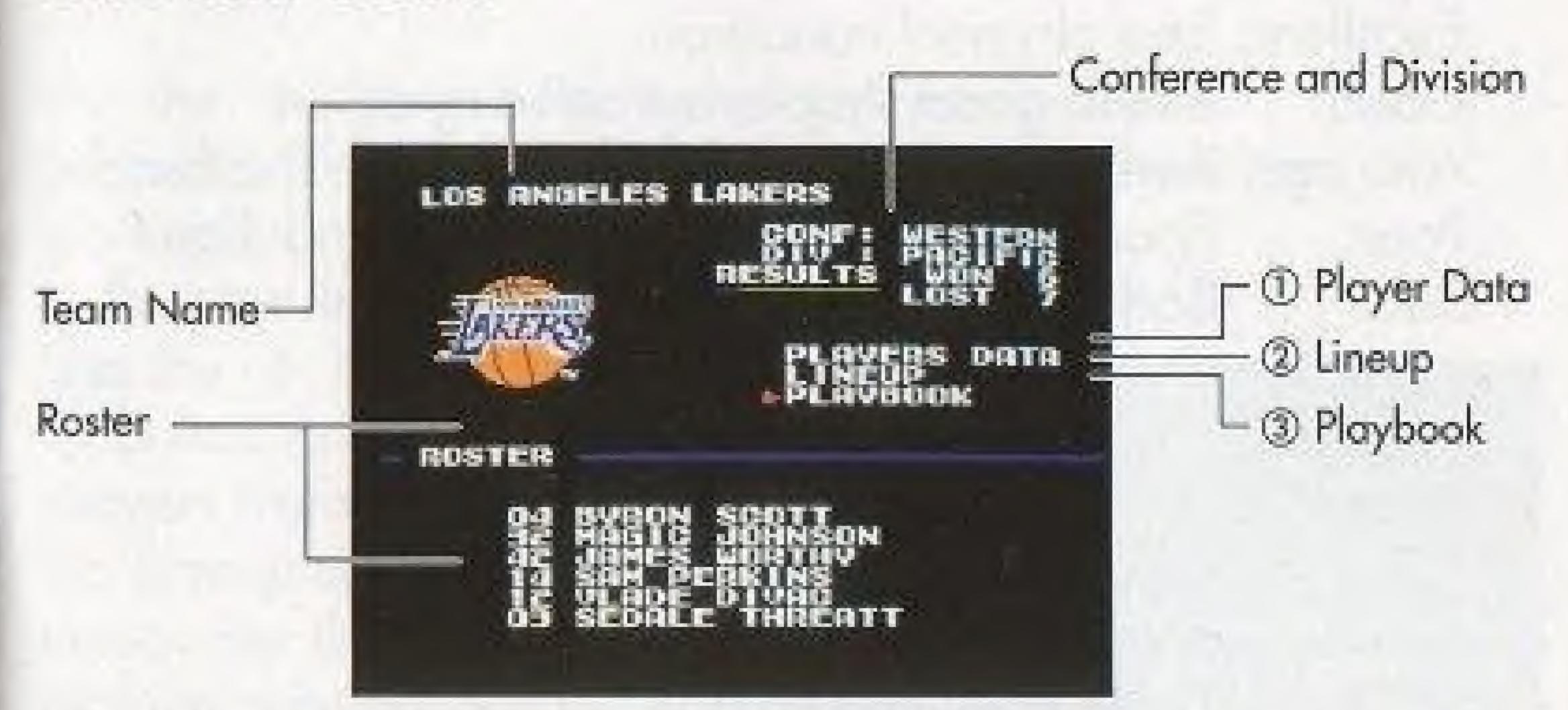

 Select *Players Data* to look at statistics and abilities for an individual player.

Use the + Control Pad to select **Player Data** and press the A button. The > mark will be displayed in the roster column. Use the + Control Pad to select a player then press the A button to see the players abilities, condition and statistics data.

\*Looking at the Players Data

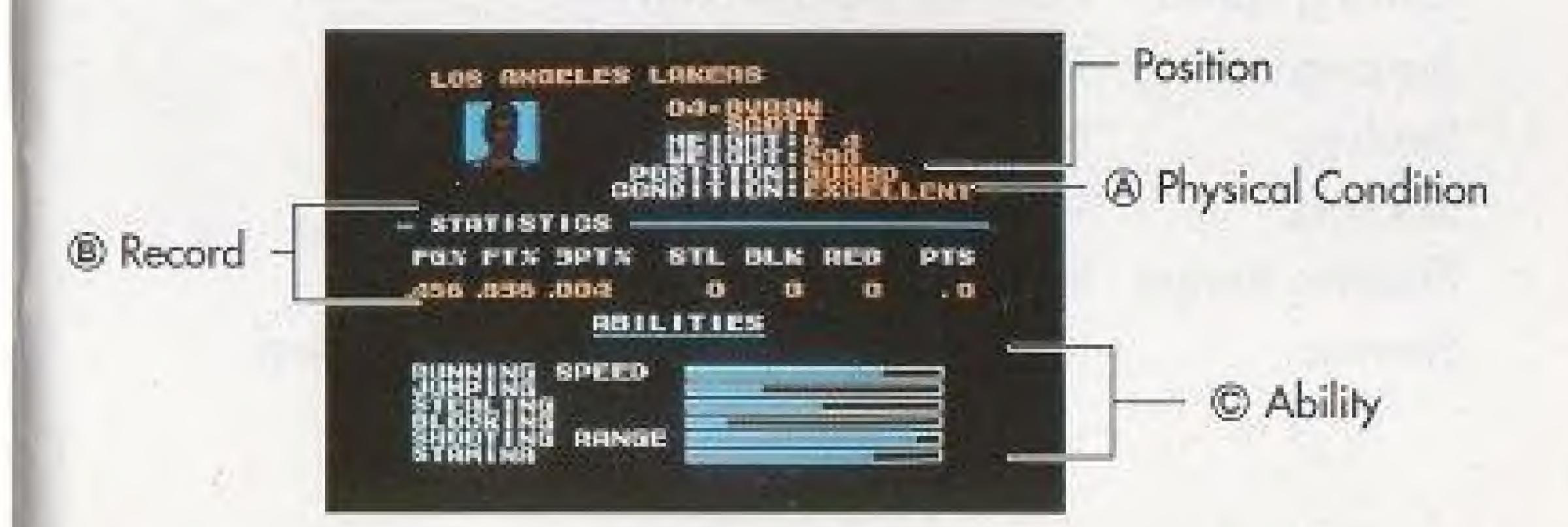

a) A player can have five different Conditions. Excellent: Best physical condition. Good: Still in good shape, but slowing down. Average: Average condition, needs to rest on the bench. Poor condition, getting very tired and slow. Poor: Bad condition, too tired to play or shoot well. Bad: Out with an injury. Injured:

b) Record FG%: FT%: 3PT%: STL: BLK: REB: PTS:

Field Goal Percentage. Free Throw Percentage. Three Point Percentage. Steals Blocks Rebounds Points Scored.

c) Ability This area displays the abilities of the various players.

Ability indicators for all players.

Jumping: Stealing: Blocking: Shooting Range: Stamina:

Running Speed: How fast a player can run. The height a player can jump. How well a player can steal. The player's ability to block shots. How well a player can shoot baskets. How long a player can play before tiring.

2 Line-up

Use the + Control Pad to select Line-up then press the (a) button to make changes or to check the starting line-up.

Use the + Control Pad and (a) button to move the players from the bench to the Lineup column and vice versa. See the section on making substitutions for more details (page 27)

\* Reset

Move the mark to Lineup, press the (a) button and the Starter window will appear. Choose Yes to return to the original starting line-up.

\*You can check a player's data by choosing the player's name then press the Start button.

# Line Up $\downarrow$

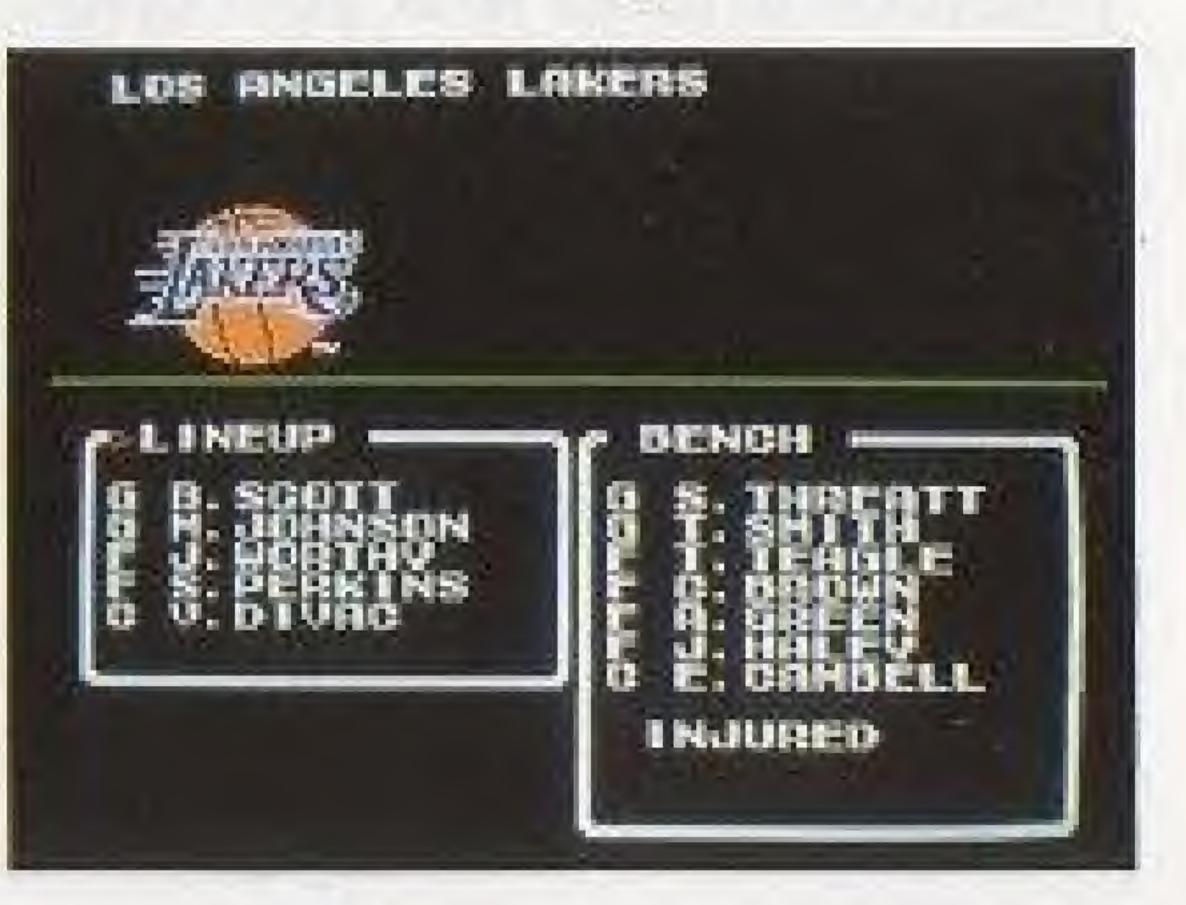

## ③ Offensive Play Book

Use the + Control Pad to select Playbook, then press the (a) button. You can look at, or make substitutions to the four plays in the Playbook. During the game, you are able to call one of the four plays from your Play Book. This command lets you choose which plays are loaded into the offensive play book.

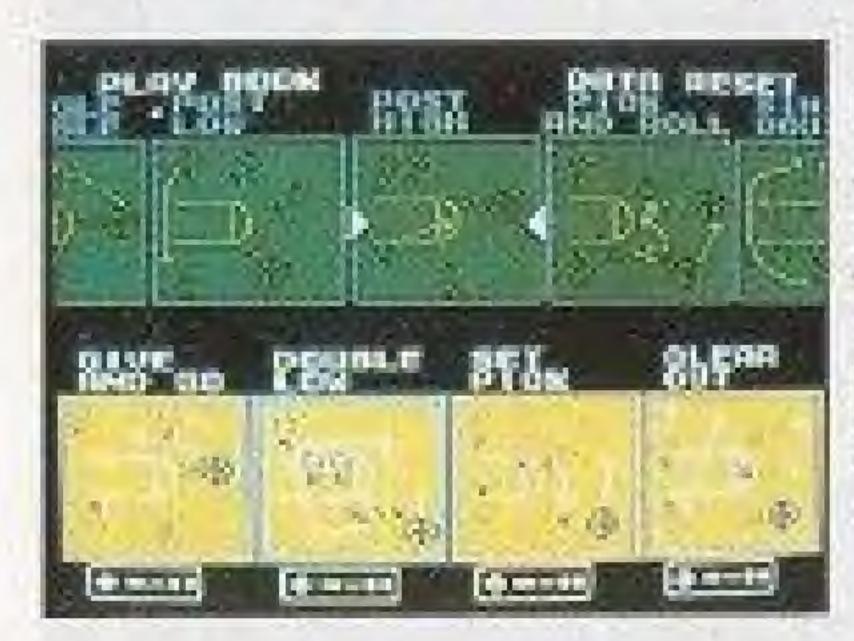

Changes are made to the position of the play book which is flashing. Use the + Control Pad to choose the play pattern you do not want to keep then press the (a) button.

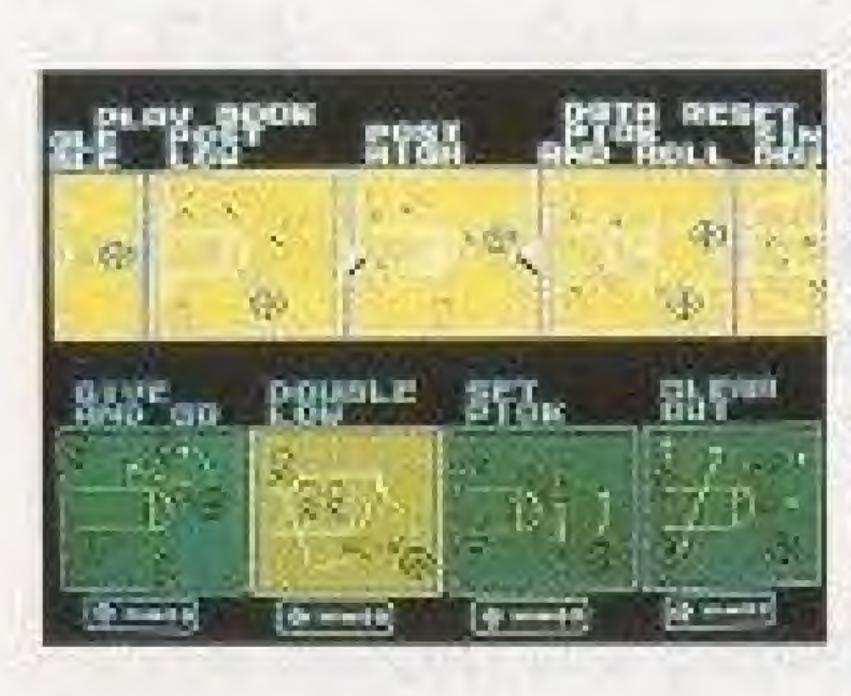

Substitute plays will appear in the play display area when changing from one play to another. Move the + Control Pad to the right or left to choose the play pattern that you want to use in that position of the Play Book.

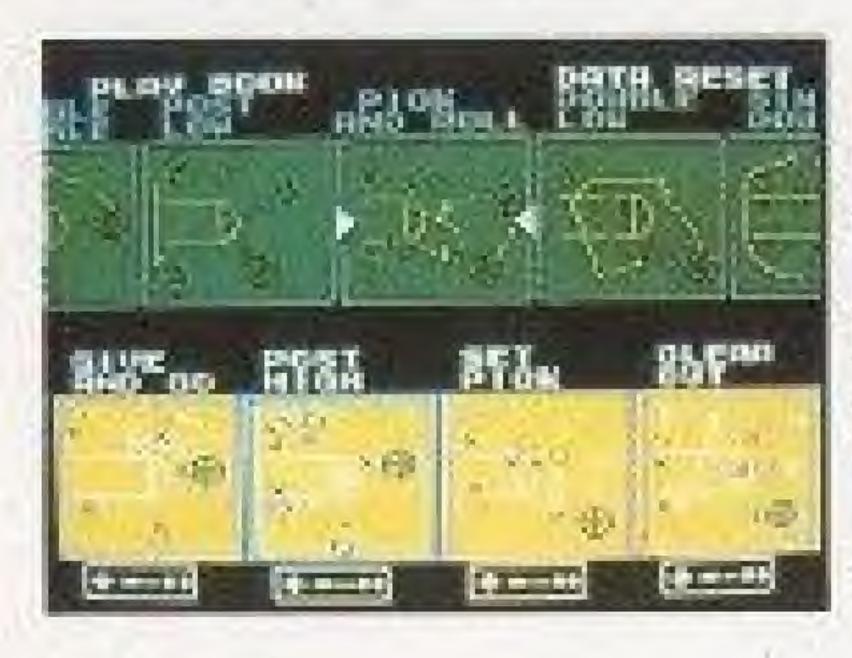

Position the play pattern you want at the center of the screen. Then press the (a) button to place the play in your Play Book.

\*Choose Data Reset to return to the original play settings.

## All Star Game

When you choose an All-Star Team from the Team List screen and then press the (a) button, the All-star Team data screen will appear. This screen operates the same as the Team Data screen described on page 8.

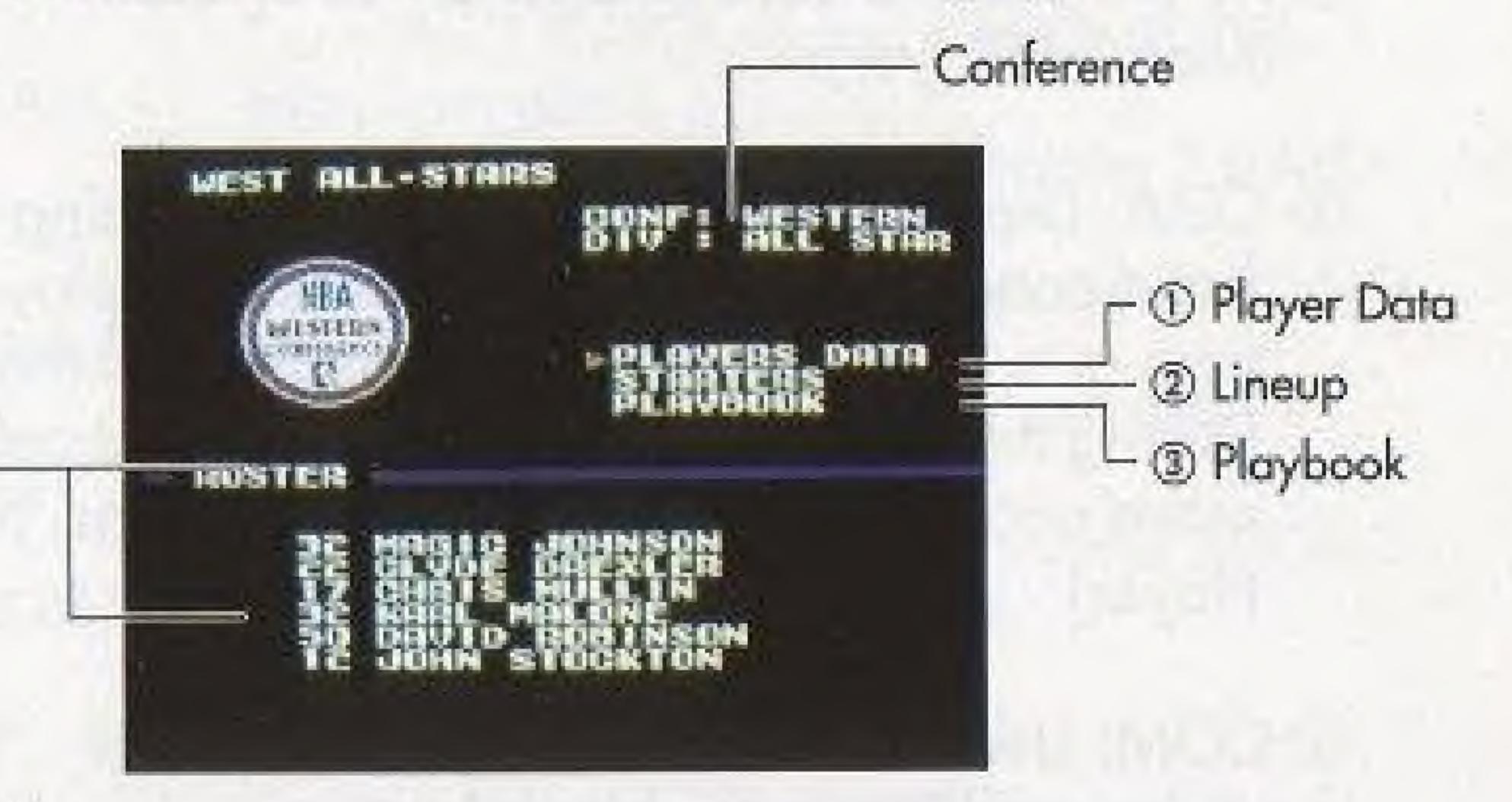

# All Star Players

Roster

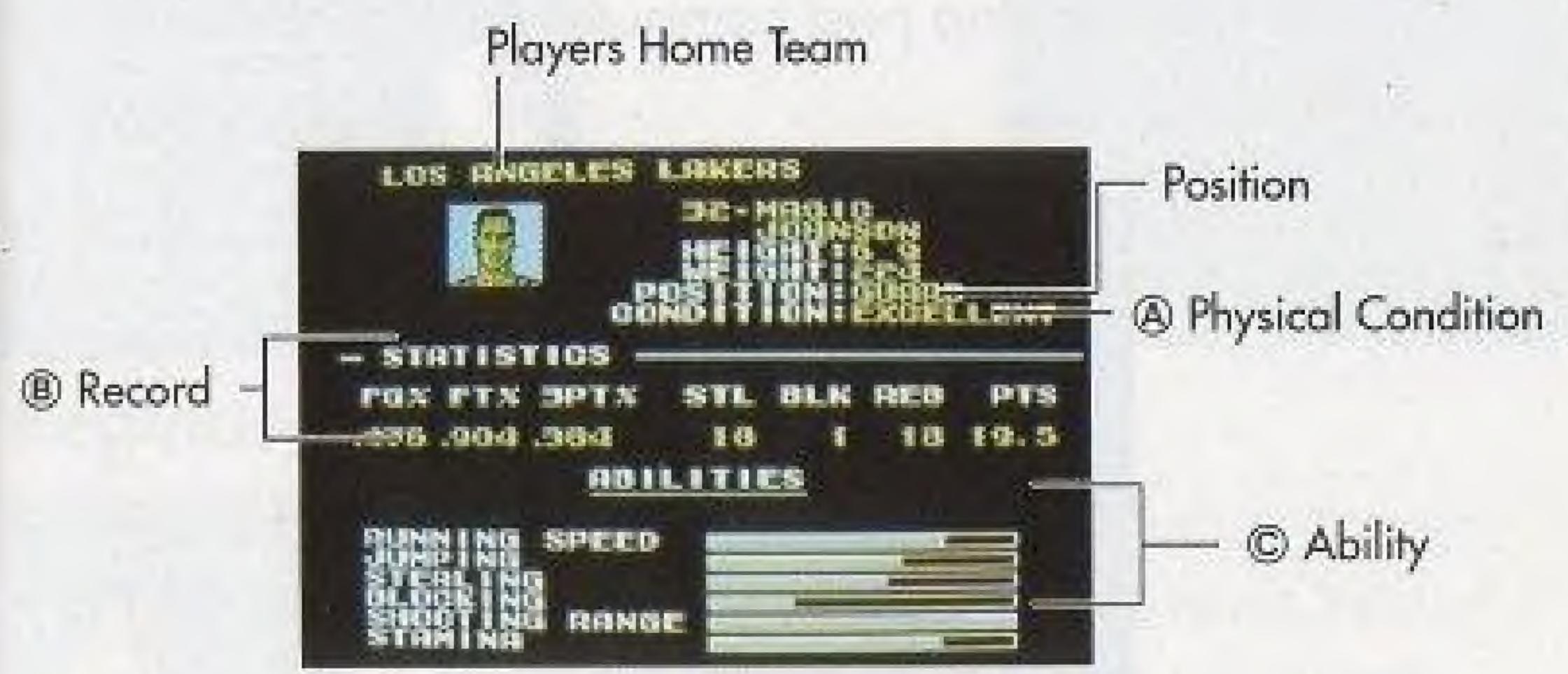

\*Even injured players can play in the All Star games.

| Choose a substitute | Move the + Cont   |
|---------------------|-------------------|
|                     | player, then pres |

trol Pad up or down to choose a is the @ button to set your selection.

13

#### Team Control

# \* Use the following modes to control your teams.

- ① MAN: Used to control an individual team (Manual Player).
- Player).
- 3 COM: Used to leave all the controls to the computer (Computer player).
- ( SKP: Used to skip past computer controlled games.

| HAR SELECT       | CONTROL      | HODE N##            |
|------------------|--------------|---------------------|
| ATL              | nou.         | DRL.                |
| BOS              | IND.         | PHI .<br>Skp        |
| CHHUL.           | CLIP.        | PHX.                |
|                  | LAK.         | PORT.               |
|                  |              | end <sup>ic</sup> B |
| DEN              | HINK         |                     |
| DET.             | N. J.        | HETH.               |
| G. ST.<br>Setter | N: V.<br>Skp | unSke<br>ske        |

\* In a regular season game, move the ▶ mark to your team's name and press the ⓐ button to change your team's control mode.

2 COA: Used to enjoy the experience of being the head coach. Use this mode to select the plays, call time outs, and for making substitutions to the line-up. During the game the players will automatically move according to the coach's instructions. (Coach

Pressing the @ button will switch the control from SKP, COM, MAN, to COA. Press the B button when you have completed your settings.

MAN vs COM/SKP One player game. MAN vs MAN Two player game. MAN vs COA Two player game. COA vs COM/SKP One player game. COA vs COA Two player game. COM vs COM/SKP COMPUTER against COMPUTER. Computer plays both teams! SKP vs SKP

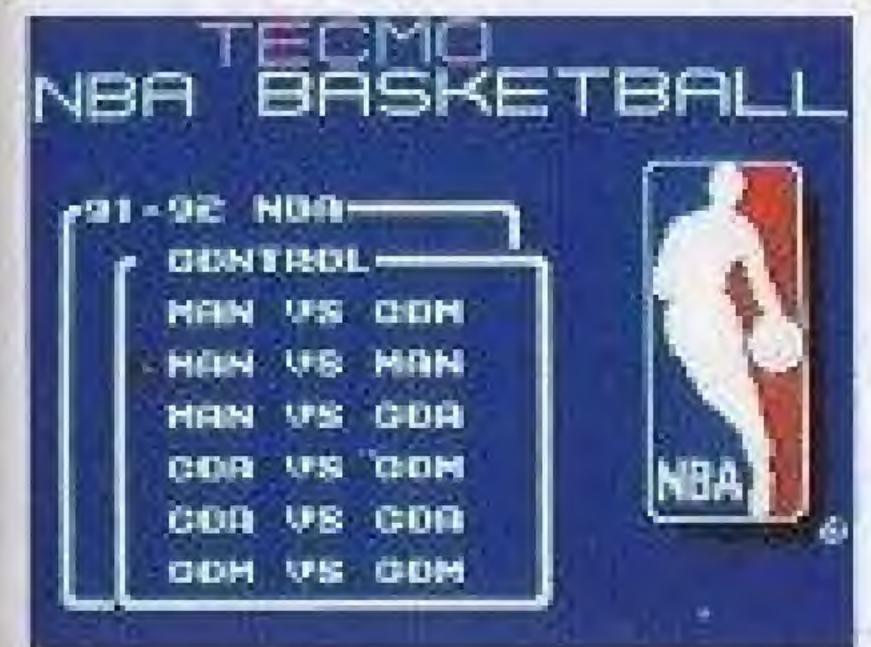

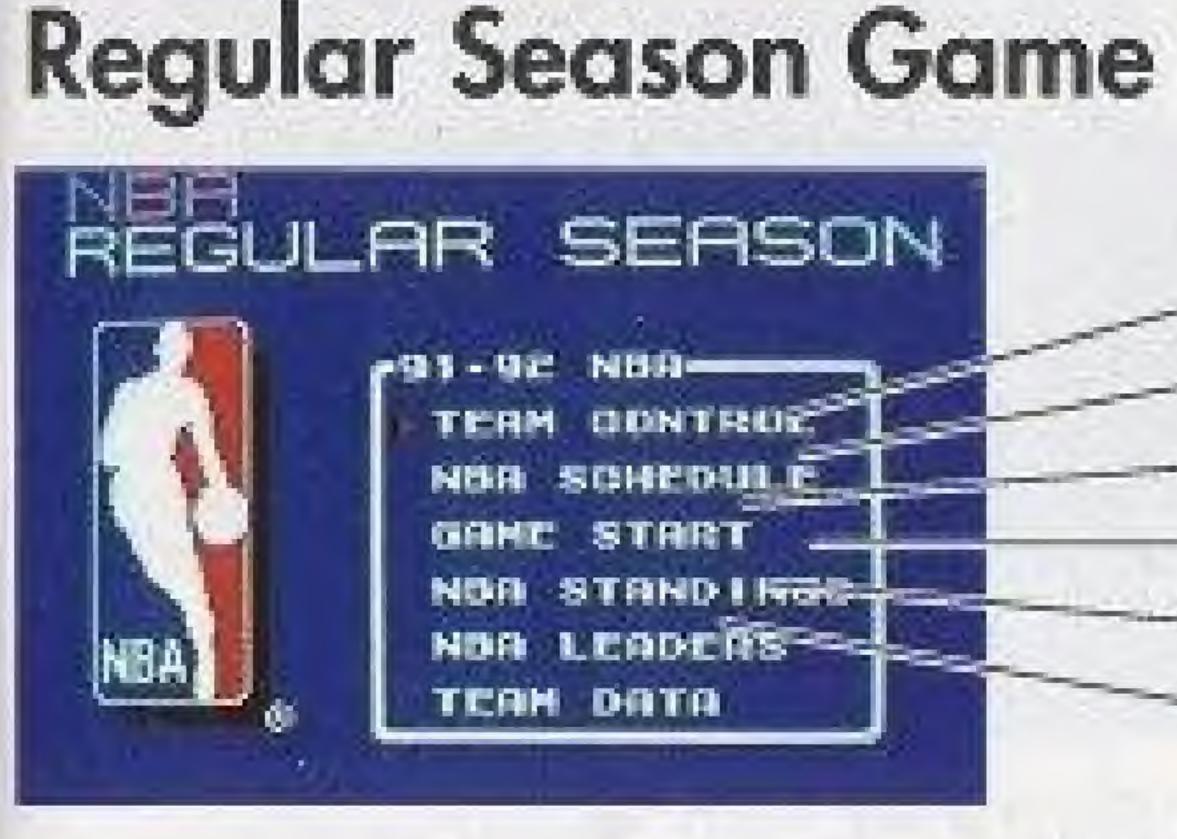

Controller 1 PLAYER against the COMPUTER.

Controller 1 PLAYER against Controller 2 PLAYER.

Controller 1 PLAYER against Controller 2 COACH.

Controller 1 COACH against COMPUTER.

Controller 1 COACH against Controller 2 COACH.

COMPUTER against COMPUTER.

Game is skipped. Computer plays both teams!

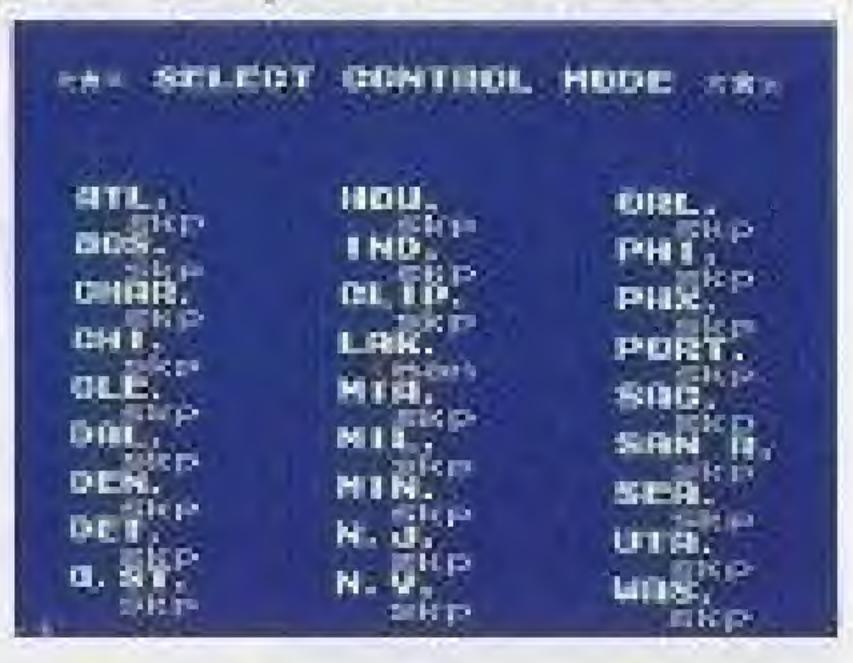

1 TEAM CONTROL **② NBA SCHEDULE** GAME START **ONBA STANDINGS** (3) NBA LEADERS (6) TEAM DATA

15

- for games between the various teams (SKP-COM-Page 14).
- 2 NBA Schedule: Use this mode to see the schedule of Three Stars indicate the next game to be played.
- Pad to choose Play-Off, press the (a) button, and the Play Off Schedule screen will be displayed. Schedule Window

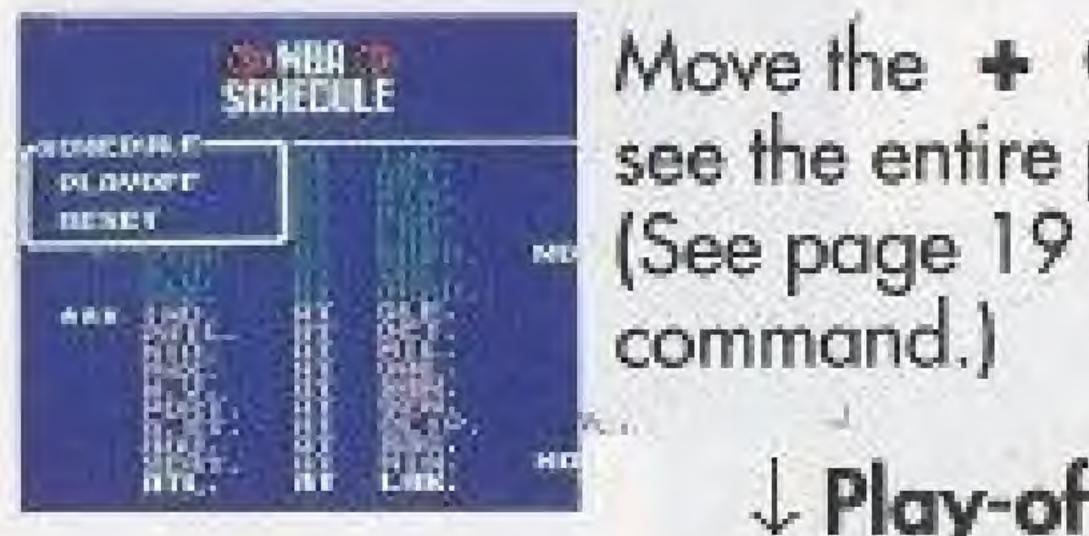

| TEAN 1 2ND F     | CONFERENCE    |
|------------------|---------------|
| 1EAB 4           | -SEAL-FEEKSF- |
| TEAH S           | - NOT         |
| TEAH A           |               |
| тынн э           |               |
| TEAN 0           |               |
| 1008 7<br>1008 2 | 1             |
|                  |               |

① Team Control: Use this option to choose the "play mode" MAN-COA) (see the Team Control page for details--

games. You can see a few games before and a few games after the "next game" to be played in the season.

Note: Games are listed in different colors (For more details see page 21).

\* You can also use this mode to check the play-off schedule. Press the (a) button during the schedule screen to get the schedule window. (Use the (B) button to return to the schedule screen). Use the + Control

> Move the + Control Pad to the right or left to see the entire play-off schedule. (See page 19 for details concerning the reset

# Play-off Schedule

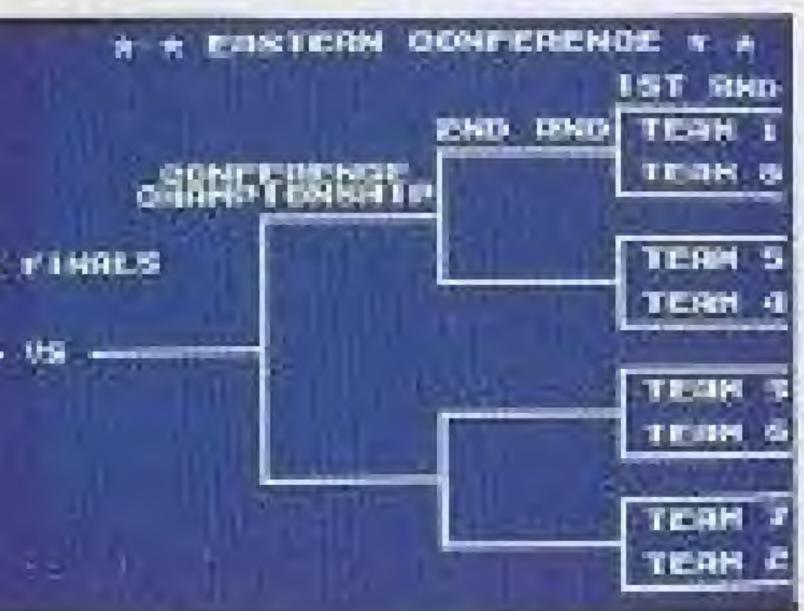

# Slide to the Right or Left

3 Game Start: Select this option, and press the A button to start the next game in the regular season schedule. The final results of the season games are recorded in the cartridge memory.

Note: Data from Preseason and All-Star games is not saved in the cartridge memory.

③ NBA Standings: The win/loss record for each team is displayed according to the teams conference. Won - Number of games won. - Number of games lost. Lost Winning percentage. PCT . - Number of Games behind. GB

③ NBA Leaders: Use this mode to see the rankings of the top ten players in each category. Choose the category and press the (a) button to review this data.

| CINDIVIDU | IAL LEADER | 8        |
|-----------|------------|----------|
| Edels     | BLOCKS     | REDOUNDS |
|           |            |          |
| POINTS    | F          | STERLS   |
|           |            |          |
|           |            |          |
| GOALST    |            | THREES   |
|           |            |          |

To see the teams ranked below 7th place. To return to the higher rankings

Viewing items: Use the + Control Pad to select which item to view. Press the (a) button to view your selection.

Press the + Control Pad Downward Press the + Control Pad upward

17

# Looking at the NBA LEADERS categories:

| *Field Goal | Percentages            |
|-------------|------------------------|
| FGA:        | Field Goal Attempts    |
| FGM:        | Field Goals Made       |
| PCT:        | Field Goal Percentages |

\*Points

| r s m s e mer |                        |
|---------------|------------------------|
| FGM:          | Field Goals Made       |
| FTM:          | Free Throws Made       |
| G:            | Games Played           |
| PTS:          | Points Scored          |
| AVG:          | Average Points Per Gam |
|               |                        |

\*3 Point Field Goal Percentage 3 Point Field Goal Attempts FGA: 3 Point Field Goals Made FGM: 3 Point Field Goal Percentage PCT:

## \*Blocked Shots

| Games Played            |
|-------------------------|
| Total number of Blocked |
| Blocked Shots Average   |
|                         |

### \*Rebounds

| G:   | Games Played            |
|------|-------------------------|
| REB: | Total number of Rebound |
| AVG; | Average Rebounds Per C  |

## \*Steals n

| 0:   | Games riayed           |
|------|------------------------|
| STL: | Total number of Steals |
| AVG: | Average Steals Per Gam |

Common Diamond

#### \*Free Throw percentages Free Throw Attempts FTA: Free Throws Made FTM: Free Throw Percentage PCT:

Shots

Game

6 Team Data

Use this option to see Team Data and Player Data. (See the Team Data page for more details--page 8).

# **Reset Schedule Command**

To Reset the regular season schedule, **Reset Window** Press the @ button during the display of the NBA Schedule. A window will SCHEDULE appear which contains *Reset*. Use the
Control Pad to select *Reset* and PLANOFF RESET 800 15 press the (a) button. If you do not want \*\*\* to reset the memory in your cartridge, press the (B) button. Another box will NO: 17 A button, all of the information that was saved in the game pak memory will be erased.

# **UQuestion Window**

| SCHEDULE                                                                                                    |  |
|----------------------------------------------------------------------------------------------------|--|
| CHEDULE<br>PLAVORF<br>RESET<br>THE DATA OF ALL THE<br>GAMES THAT YOU HAVE<br>PLAVED WILL BE ERASED<br>ERASE NO<br>VES |  |

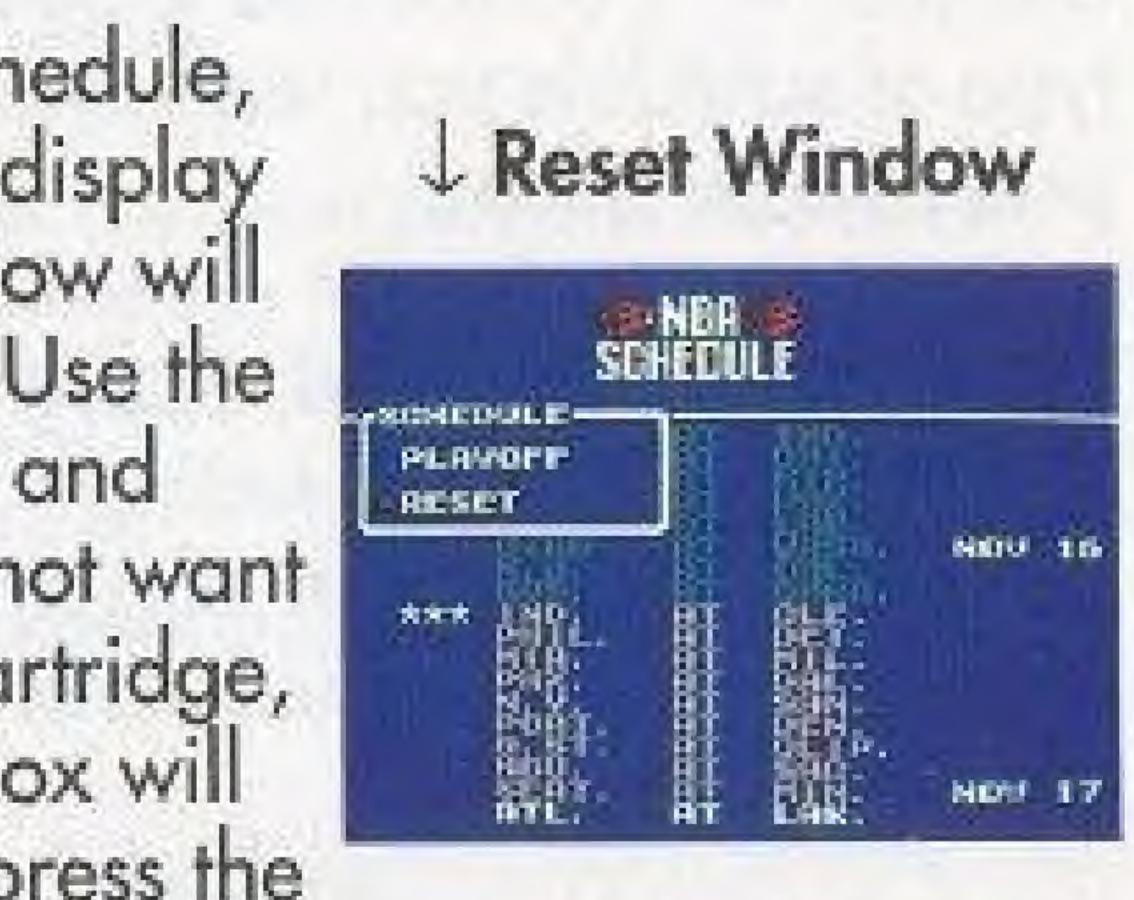

When you have played all of le regular season games, electing schedule will display ne playoff schedule instead of ne regular schedule. To get the ption window, press the button when the playoff screen is displayed.

# Type of Schedule

After you have reset your schedule, the Season window will appear.

Use the + Control Pad to select the type of schedule you wish to use and press the (A) button.

The **Regular**, **Reduced**, **Short**, and **Programmed** season setting determines the number of games that are played in the regular season and in the playoffs.

| Games played for<br>each type of<br>schedule | Regular<br>Season | l st<br>Round<br>(Best of) | 2nd<br>Round<br>(Best of) | Conference<br>Finals<br>(Best of) | NBA<br>Finals<br>(Best of) |
|----------------------------------------------|-------------------|----------------------------|---------------------------|-----------------------------------|----------------------------|
| REGULAR Schedule<br>and PROGRAMMED           | 82                | 5                          | 7                         | 7                                 | 7                          |
| REDUCED Schedule                             | 41                | 3                          | 3                         | 3                                 | 5                          |
| SHORT Schedule                               | 26                | 1                          | 1                         | 1                                 | 3                          |

\* Whenever the cartridge memory is reset, other items saved in the game pak memory are reset including the Team Control settings which are reset to SKP. Be sure to set your favorite team to MAN or COA before you select Start Game.

# **J** Type of Schedule

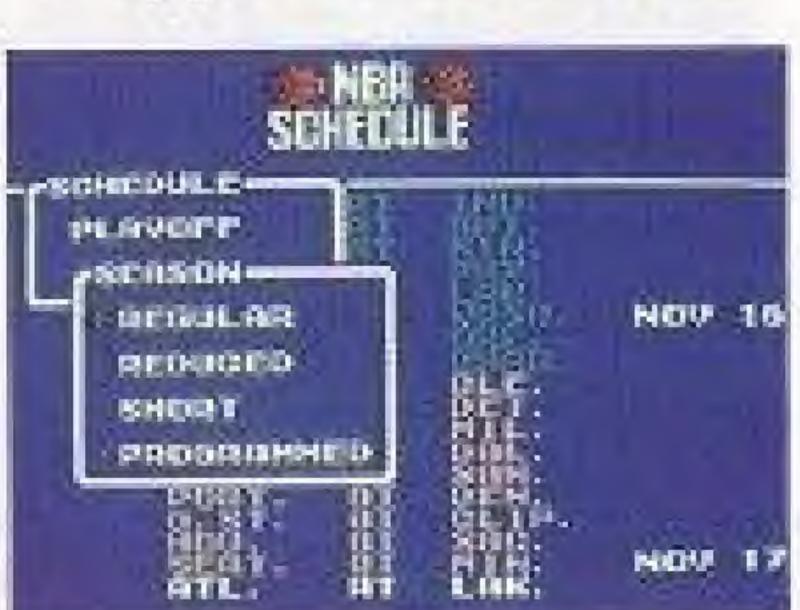

## **Programmed Season**

The **Programmed** season allows you to input a win/loss record for one or more teams. When you select Programmed from the season window, an **NBA STANDINGS** display appears. Use the **+** Control Pad and move the **▶** indicator to the column of win or loss that you wish to enter.

Use the (a) button to increase the number. Use the (b) button to decrease the number.

You may enter any win/loss record for any team, however the total of wins and losses can not exceed 82 games per team. If an attempt is made to input more than 82 games for one team, the win/loss columns are automatically adjusted to prevent it.

After entering the desired win/loss records, press the **Start** Button to return to the **NBA** Schedule display.

# \* Colors of games listed in the Schedule.

In the NBA Schedule a game may be listed using 'three" different colors.

| WHITE: | Games which are actually | F |
|--------|--------------------------|---|
|        | a COM, MAN or COA sel    | Ħ |

**PINK:** Games which will be skippe computer).

GRAY: Games which have already been played, or games which are not scheduled to be played are displayed in grey.

Note: If the **Reduced** or **Short** season is selected, games from the Regular Season which are not played appear in grey.

Note: If the **Programmed** season is selected, any game which are eliminated, due to the settings of the win/loss records, appears in grey.

played. All games which are set to tings appear in white.

Games which will be skipped (automatically played by the

# 4. GAME START

### It's time to start the action!

When you select Game Start, the next game appearing in the schedule will begin. The next game in the schedule is indicated by three stars next to the game.

## Control Mode Settings

SKP-vs-SKP. The computer will play the entire game, and only the final results of the game is displayed.

COM-vs-COM, COM-vs-SKP & SKP-vs-COM The computer will play the entire game on the screen.

MAN-VS-COM & MAN-SKP. This is a one player manually controlled game against the computer.

COA-vs-COM & COA-vs-SKP. This is a one player coach mode game against the computer.

MAN-vs-COA, COA-vs-MAN. This is a two player game. One of the teams is manually controlled and the other is a coach mode player.

MAN-vs-MAN This is a two player game (each manually controlled).

After you have checked the schedule, and set your Team Control, you are ready to begin a game.

Note: After you have selected Game Start, and before the game actually begins, you can return to Regular Season menu by pressing the (B) button.

|                                                | 1 Controller                                                             |
|------------------------------------------------|--------------------------------------------------------------------------|
| + Control Pad<br>Select Button<br>Start Button |                                                                          |
| List of Contro<br>Offense                      | ol Technique                                                             |
| Select the pass receiver.                      | Use the + Control Pa<br>wish to indicate as th                           |
| Passing the ball.                              | Press and Hold the @<br>player, release the @<br>to the player identifie |
| Making a basket.                               | Press the (18) button to<br>the (18) button at the t                     |
| Defense                                        |                                                                          |
| Blocks (stopping a shot)                       | Press the (1) button to<br>the (1) button at the t                       |

| Steals (standing or running) | Press the (19) but                                                          |
|------------------------------|-----------------------------------------------------------------------------|
| Control a different player   | Use the + Cont<br>to indicate as th<br>button to pass of<br>pass indicator. |

|                                                                                    | T             |  |
|------------------------------------------------------------------------------------|---------------|--|
| Pause Menu                                                                         |               |  |
| When you want to call a time-out, make a substitution, or view players statistics. | Start Button. |  |
| Entering a choice                                                                  | @ button.     |  |
| Cancelling a choice                                                                | (1) button.   |  |

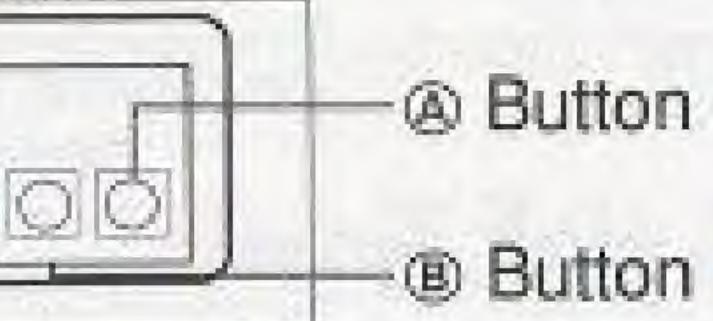

# lques

ontrol Pad to select the player you ate as the pass receiver.

old the @ button to stop your se the (a) button to pass the ball identified by the pass indicator.

button to start a shot sequence, release at the top of the jump to take the shot.

button to start the jump, release at the top of the jump to attempt a block.

button (release is not used).

iontrol Pad to select the player you wish is the pass receiver. Press the @ iss control to the player identified by the

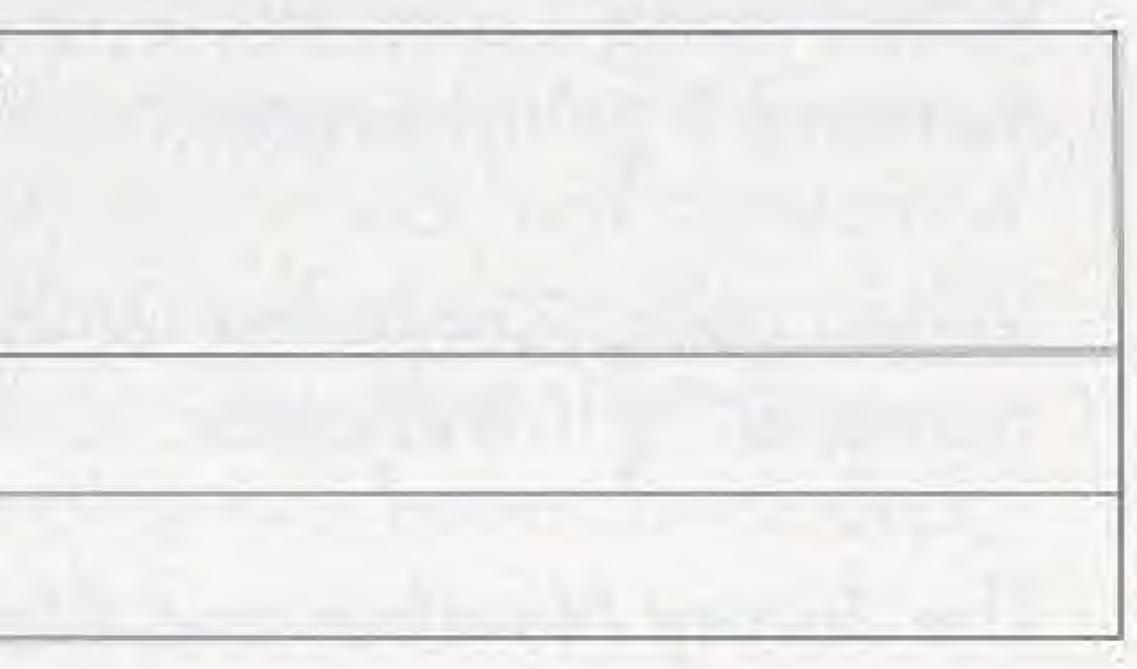

23

**Play Selection** 

Calling a Play

+ Control Pad and Start button at the same time

# Tip Off & Half Time

Tip off. Skip Half Time.

(a) button

(a) button

#### List of Main Window Controls Choosing items. + Control Pad

Entering your choices

Cancel selection and return (®) button to the previous screen.

Look at player data.

Choosing a control mode

# The Tip-Off

To jump for a Tip-off, press the <sup>®</sup> button. The height of the players and the timing to the ball will determine which team gets the tip.

# Controlling the Offense \* Ball Carrier:

When using Controller 1, the ball carrier is identified by a numeral "1" indicator.

When using Controller 2, the ball carrier is identified by a numeral "2" indicator.

The Jersey Number and Name of the ball carrier is displayed in the score area.

24

(a) button to jump for the tip off.

Start Button.

(a) button to change, (a) button to exit screen.

\* Ball Receiver

A Pass Indicator identifies the player that will receive the ball when you press the (a) button. As you manipulate the + Control Pad the **Pass Indicator** will move to the player which is the closest in that direction. The Jersey Number of the pass receiver also appears in the score area.

\*Tip for making good shots and blocks.

Release (3) button

Ball Carrier's Jersey Number and Name

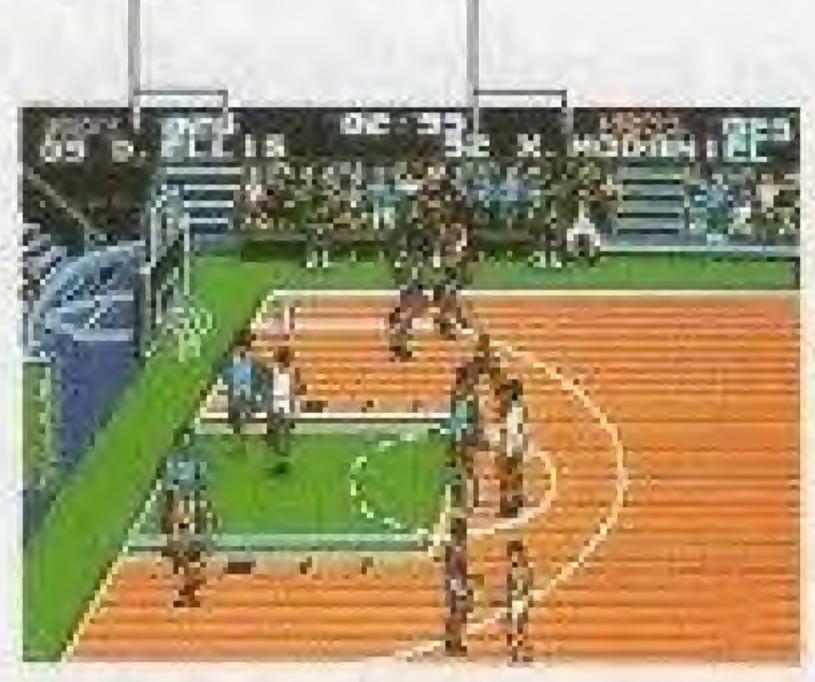

## Calling a Play

When you control the ball, you may call an Offensive Play by pressing the Start button. The position of the + Control Pad, at the time the Select button is pressed, will determine which Offensive Play is called. You may change the offensive play selection at any time. The offensive play remains in effect until either the play has been concluded, or you have departed from the play sequence.

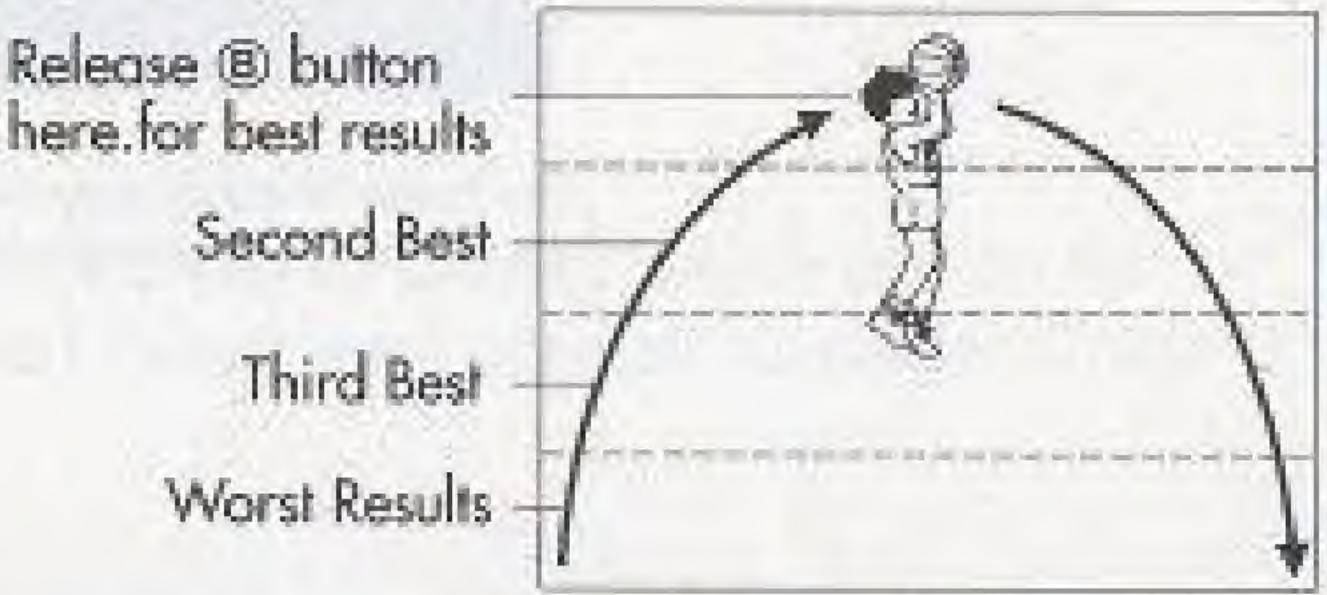

. Player "1" Indicator

2 Player #2" Indicator

Pass Indicator

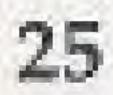

## Pause Window

You can press the "Select" button to bring up the Pause Window.

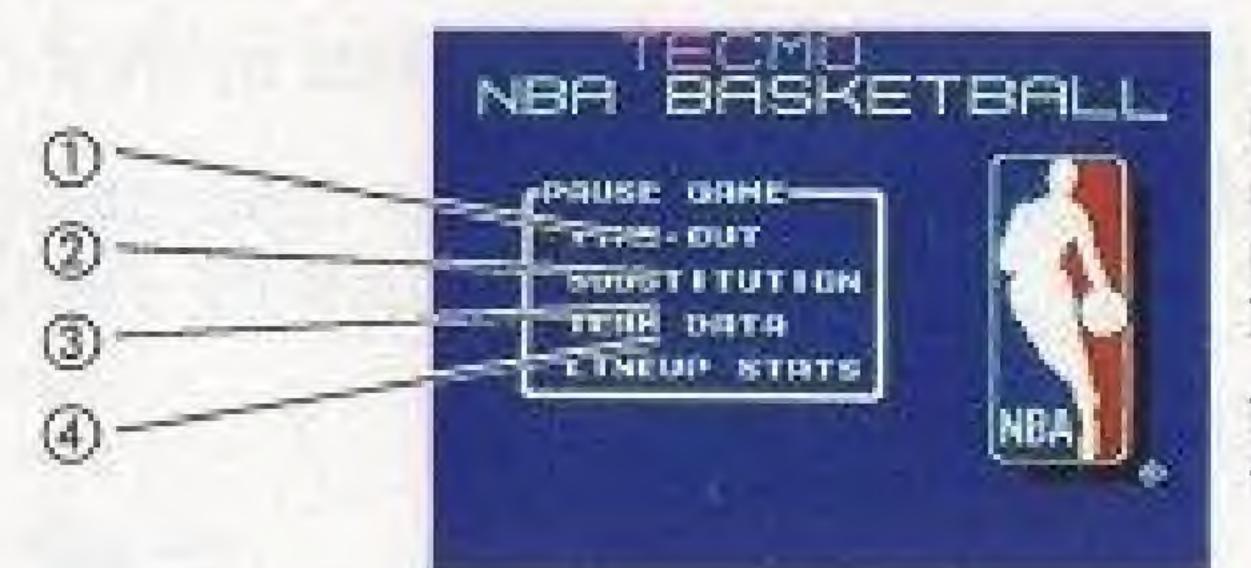

The Pause Window may NOT appear if you do not have control of the ball.

- 2 "20 second" Time-Outs during each game.
- ② Substitutions Select this option to make a player substitution (For more details, see page 27).
- Data, Playbook, and the Starting Line-Up.
- ① Lineup Stats Use this option to guickly check the lineup.

26

Use the + Control Pad to move the Indicator, press the @ button to make your selection.

To return to the game, press the @ button.

① Time Out - Select this option to call a Time-Out, and stop the game clock. You can take 7 Full Time-Outs and also

3 Team Data - Select this option to view Team Data, Player

condition and statistics of the 5 players presently in your

\* Making Substitutions

Team name Select Line Up and press the @ button to Reset the line up. The Names and Positions of the players that are presently in the

line up.

An X mark appears beside the names of players which are on the bench due to fouling out. Fouled out players can not be placed in the line-up.

\* To substitute a player Using the + Control Pad, move the > indicator to the name of the player you wish to remove from your line-up, and press the (a) button. The > indicator will move to the players which are on the bench. Move the indicator to the player that you want to put in the line up and press the (a) button to make the substitution.

\* When a player has to leave the game due to an injury. Once a player has been injured, the game can not

continue until a substitution is made for the injured player.

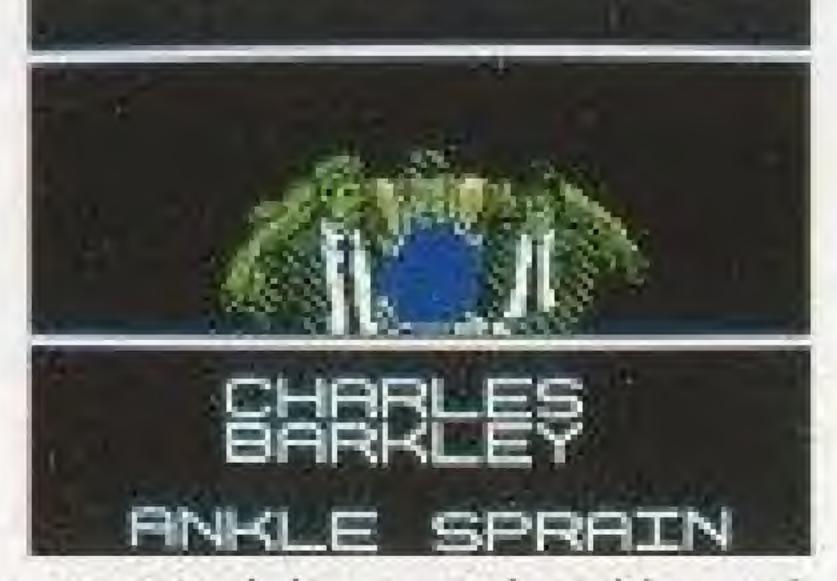

If your player gets injured, he won't be able to play in the game.

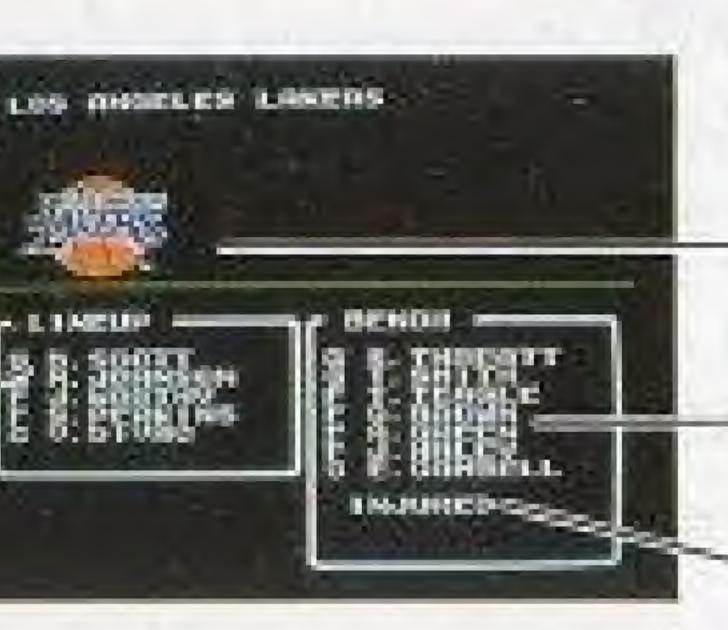

NBA Team Logo

The Names and Positions of the players that are on the bench.

27

Injured Players

# Controlling the Defense.

\* Controlled Player.

When using Controller 1, the defensive player you are controlling is indicated by the numeral "1" indicator.

When using Controller 2, the defensive player you are controlling is indicated by the numeral "2" indicator.

The Jersey Number and Name of the player you are controlling appears in the score area.

\* Changing the controlled player. The Pass Indicator identifies the player that will be controlled if the (a) button is pressed.

As you manipulate the + Control Pad the Pass Indicator will move to the player which is the closest to you in that direction.

# **Game Composition**

Each game is made up of four play periods. There is a half time wrap up between the second and third periods. You can skip the half time wrap up by pressing the @ button.

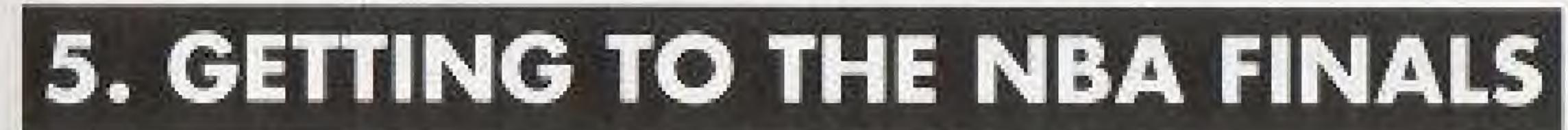

The road to the NBA Finals is long and demanding. You can not reach the NBA Finals without learning outstanding play techniques and strategies. Keep polishing your skills and use your best play strategy to achieve the victories you need to reach the NBA Finals.

# **TECHNIQUE SECTION Offensive Play**

Use your knowledge of the NBA to improve your playing skills. When shooting for a basket, favor the players with the best shooting abilities and in good physical condition. Your ability to manipulate the controls has more effect with better players. It is easier to make critical shots when your player is open and without coverage. Learn the offensive plays, and use them to gain an advantage over your opponent. Learn to get the ball to your basket before your opponent can set up a defense (fastbreak). The closer you are to your basket, the better your chances of making the basket. Be careful which defensive players you go up against. Watch your players' conditions, and make substitutions to keep your line-up in top condition. Learn to call your time-outs when they will do the most good.

# **Defensive Play**

Learn to call a defense to shut down your opponents playing style. Use your knowledge of the NBA and set the line-up to stack the odds in your favor. Learn to anticipate your opponents moves. Be a good coach, remember that a player in poor condition is worse on defense than on offense. Maneuver yourself into the best position for shutting down the play. When you choose to double team you opponent, keep track of the player that is left open, and be ready to change control to one of your team mates to defend against that player if the ball is passed. Try to place yourself between your opponent and the basket to stop the drive toward the basket. Change control to the defender that is in the best position. Convert quickly from offense to defense, don't waste valuable time after making, or missing a basket, make a quick conversion to defense and get set up to stop your opponents' advances.

29

# STRATEGY SECTION

Make the most of your team's talents. There are many different types of teams: teams that shoot well, teams that control the ball well, teams with strong offensive abilities, teams with strong defenses, etc. Discover the strengths of your team and make your play choices based on those strengths. Study your opponent to discover the strengths and weaknesses. During the game concentrate on shutting down your opponent's favorite plays and upsetting his game plan.

**TECMO SPORTS NEWS** After each game, the **NBA Sports News Wrap Up** screen will appear, and then the **Tecmo Sports News** screen will show a display of the statistics for that game. The **Lineup Stats** screen will appear for each team. Press the A button to exit those screens.

# TEAM INTRODUCTIONS

### ATLANTA HAWKS

The Hawks made some changes in the 1991-92 season and had to adjust due to new players and injuries. But Dominique Wilkins continued to be one of the league's top scorers, and Keven Willis developed into one of the league's top rebounders, ranking second in the NBA last season. The addition of defensive specialist Stacey Augmon and the gradual emergence of point guard Rumeal Robinson and other young players make this a team to watch in the future.

#### **BOSTON CELTICS**

The Big Three of Robert Parish, Larry Bird and Kevin McHale may be on the way out, but there are still signs of hope in Boston. Reggie Lewis has played his way into superstar status, and with Dee Brown healthy once more, the Celtics have some young legs to balance the old, instilling some running into the Celtics halfcourt game. Ed Pinckney became a crowd favorite, ranking second on the team in rebounding, and once again the Celtics led the NBA in free throw percentage.

#### **CHARLOTTE HORNETS**

The Hornets came on strong at the end of the season under the direction of Coach Allan Bristow and the outstanding play of last year's top rookie, Larry Johnson. The leagues smallest player, Muggsy Bogues, is always a fan favorite and talented young guard Kendall Gill continued on his path to NBA stardom. With veteran Dell Curry at the point, Charlotte hopes to follow Miami's lead of the expansion teams into the Playoffs.

### **Central Division - East**

#### **Atlantic Division - East**

#### **Central Division - East**

#### CHICAGO BULLS

The Bulls are a force at both ends of the court, excelling both offensively and detensively. Chicago led the league in field goal percentage and ranked second in assist-to-turnover ratio in 1991-92. With two of the league's best all-around players in Michael Jordan and Scottie Pippen, Horace Grant coming into his own at power forward, steady John Paxson in the back court and a bench quickly gaining experience, the Bulls are no longer a one-man feam.

#### CLEVELAND CAVALIERS

After several disappointing years due to injuries, the Cavs have made the move into the upper echelon of NBA teams. Point guard Mark Price recovered completely from injury to regain All-Star form, while Brad Daugherty has taken his place among the NBA's fop centers/Larry Nance ranked among the league's leaders in blocked shots, and Craig Ehlo and Hot Rod Williams help round out a deep, alented team. The Cavs also led the NBA in fewest turnovers and assist-to-turnover ratio and ranked second in free throw percentage.

#### DALLAS MAVERICKS

A rebuilding year for the Mavericks allowed the team to give its younger players significant playing time, a trend which may continue. Young players like Doug Smith, Mike luzzolino, Donald Hodge and Randy White got the minutes they need to develop. The team is anchored by the veteran back court of Rolando Blackman and Derik Harper/still two of the league's top guards, and the healthy return of Fat Lever would complete a strong three-guard rotation. Forwards Herb Williams and Rodney McCray are solid up front.

32

### Central Division - East DENVER NUGGETS

#### Central Division - East DETROIT PISTONS

With Dikembe Mutombo having a strong rookie year as a defensive force in the middle and the continued improvement of Mark Madon, Reggie Williams and Greg Anderson, the Nuggets have been making great strides. Williams led the team in scoring, while both Mutombo and Anderson ranked in double figures in scoring and rebounding. Denver ranked near the top of the league in forcing turnovers but needs to work on scoring more points in order to be competitive.

The Pistons may be aging, but the team can still get it done defensively. Detroit led the NBA in fewest points allowed last season and featured the league's top rebounder in Dennis Rodman, Some roster moves shook the team up in 1991-92, but with the back court of All-Stars Isiah Thomas and Joe Dumars intact and a veterian core of Bill Laimbeer, Orlando Woolridge, Mark Aquirre, John Salley and Darrell Walker able to play, the Pistons are still a team that knows how to win and should be teared.

### Midwest Division - West GOLDEN STATE WARRIORS

The Warriors led the NBA in scoring last season, and with the league's highest scoring trio of Chris Mullin, Tim Hardaway and Sarungs Marciulionis on the court, you usually can count on a lot of points being scored. The Warriors also led the NBA in forcing turnovers and ranked second in shooting percentage. Golden State's problem in the past has been its lack of size, although 6-9 Billy Owens, acquired for his size and versatility, has helped in that area. R.L

#### **Midwest Division - West**

#### **Central Division - East**

#### **Pacific Division - West**

#### HOUSTON ROCKETS

The Rockets are led by Hakeem Olajuwon, one of the top three centers in the MBA. Qlajuwon ranked second in the league in blocked shots and fifth in rebounding as well as leading Houston in scoring for the seventh straight season. Forward Otis Thorpe made his first All-Star appearance in 1992, averaging in double figures in both scoring and rebounding. Point guard Kenny Smith has played well since joining the Rockets, and the team has become a long-range threat with three-point specialist Vernon Maxwell.

#### **INDIANA PACERS**

The Pacers are a talented young team which has yet to reach its potential. Point guard Micheal Williams ranked second in the NBA in steals and eighth in assists, while Reggie Miller is one of the league's top shooters. Center Rik Smits at 7-4 is solid in the middle, and Indiana brings in the NBA's top Sixth Man, Detlef Schremph, off the bench. Inconsistent but explosive scorer Chuck Person teams with Miller to make the Pacers one of the best three-point shooting teams in the NBA.

### LOS ANGELES CLIPPERS

After many tears of frustration, the Clippers finally headed to the Playoffs in 1992 under Coach Larry Brown, who joined the team after the All-Star break, With the addition of veterans Doc Rivers and James Edwards to add stability and leadership and a core of talented players like Danny Manning and Ron Harper, who have both made amazing recoveries from anterior cruciate ligament surgery, the Clippers have come together to challenge their crosstown rivals for L.A. supremacy.

### **Central Division - East**

#### **Pacific Division - West**

#### Midwest Division - West LOS ANGELES LAKERS

The Lakers went through a year of turmoil and injury and now face an uncertain future. With a healthy roster, the team can still challenge the best with the likes of Seteran performers James Worthy, Byron Scott, A.C. Green and talented young center Vlade Divac. And with the NBA's all time assist leader Magic Johnson running the shot, proven veteran ability may once again bring showtime and the fast break basketball that Hollywood loves back to the Great Western Forum.

#### MIAMI HEAT

The Heat became the first of the recent expansion teams to make the Playoffs in 1992 and now looks to improve upon that success. Center Ropy Seikaly gives the team a strong inside game, while the Heat's last-placed style takes advantage of young athletic players like talented shooter Glen Rice and versatile guard Steve Smith. With the addition of Brian Shaw for added depth in the back court. Miami seems to have made all the right moves to assure future success.

#### **MILWAUKEE BUCKS**

Although the Bucks did not make the Playoffs in 1992, the team did lead the NBA in two statistical categories, three-point field goals (made, attempted and shooting percentage) and steals. With long-range shooters like Dale Ellis, Alvin Robertson, Jay Humphries and Brad Lohaus, Milwaukee is always a threat from outside, while Robertson and Humphries both rack up the steals. Veteran center Moses Malone is still effective, and with a little luck the team will soon get back on track.

#### Pacific Division - West

#### **Atlantic Division - East**

### **Central Division - East**

### MINNESOTA TIMBERWOLVES

The Timberwolves are led by explosive shooting guard Tony Campbell and point guard Pooh Richardson; both averaged more than 16 points per game last season. A trade in the middle of last season brought veteran forward Thurl Bailey into the fold, and his contributions should become more evident as he grows accustomed to the team. Guard Doug West also received significant playing time. The team has become more transitionoriented under Coach Jimmy Rodgers, but is still one of the lowest-scoring teams in the NBA.

#### NEW JERSEY NETS

The Nets came on strong in 1991-92 to make a long-awaited return to the Playoffs. 1991's top rookie, forward Derrick Coleman, sharp-shooter Drazen Petrovic and point guard Mookie Blaylock all had their best seasons and helped the team make tremendous strides. New Jersey led the NBA in both blocked shots and rebounds, thanks to role players Chris Dudley and Terry Mills and starters Sam Bowie and Chris Morris. With guard Kenny Anderson in the wings, the Nets' future is looking bright.

NEW YORK KNICKERBOCKERS Atlantic Division - East The Knicks assumed a new identity in 1991-92. Under first year coach Pat Riley, New York concentrated all season on defense, ranking second in the NBA in points allowed and first in defensive rebound and overall rebound efficiency. After making a statement against Chicago in the Playoffs, the Knicks, led by All-Star center Patrick Ewing and tough Charles Oakley and Xavier McDaniel in the front and a rejuvenated Mark Jackson at the point, may step into the Pistons' shoes as a strong, physical, defensive force.

36

### Midwest Division - West

#### **Atlantic Division - East**

#### ORLANDO MAGIC

Injuries to key personnel like Dennis Scott and Nick Anderson hurt the Magic in the 1991-92 season, but hopes are high for the future. Scott is a dangerous outside shooter, while Anderson, an athletic shooting guard, seemed to be on the verge of stardom before missing a number of games at the end of the season. Forward Terry Catledge led the team in minutes played, and 1991 Draft choices Brian Williams and Stanley Roberts should continue to improve.

#### PHILADELPHIA 76ERS

The Sixers had a disappointing season in 1991-92, despite the play of forward Charles Barkley, still one of the NBA's best forwards and the team's primary scoring threat. The Sixers' back court of Johnny Dawkins and Hersey Hawkins, when healthy, can match up with the best of them. If Philadelphia can find a center and it players like Armon Gilliam and Ron Anderson can play up to their potential, the Sixers can expect to remain competitive.

#### PHOENIX SUNS

The Suns feature Keven Johnson and Jeff Hornacek in one of the league smost talented back courts. Johnson ranked second in the league in assists in 1991-92, while Hornacek led the team in scoring Phoenix also features a top Sixth Man in Dan Majerle coming off the bench, the only reserve to make the 1992 All-Star team and a tough defensive player. Although Tom Chambers' productivity is down, the veteran forward still has the ability to score a lot of points on any given night

#### **Midwest Division - West**

#### **Atlantic Division - East**

#### **Pacific Division - West**

#### PORTLAND TRAIL BLAZERS

One of the most athletic teams in the NBA, the Trail Blazers have been one of the leagues top teams the past few years. Versatile Clyde Drexler is the NBA's second-best shooting guard, while back court mate Terry Porter may be one of the leagues most underrated point guards. With the athletic ability of Jerome Kersey and Cliff Robinson, the veteran leadership of Buck Williams and the ever dangerous Danny Ainge coming in to hit the three, Portland is the team to beat in the West.

#### SACRAMENTO KINGS

The Kings have struggled in the past, but with the core of talented young players, Sacramento may be on the way up. Mitch Richmond left Golden State but continued his Warrior-like scoring, leading the Kings in that category. Lionel Simmons ranked second on the team in scoring and led the Kings in rebounds and steals, while Spud Webb took over competently at the point. With significant contributions from Wayman Tisdale, Anthony Bonner and Duane Causwell, Sacramento seems likely to continue to improve this season.

#### SAN ANTONIO SPURS

The Spurs' success may depend on the league's top center, David Robinson. Robinson ranked in the NBA's top 10 in five categories and was the league's top defensive player last season. Injuries to Robinson and Willie Anderson took their toll, but a healthy team, strong contributions by Terry Cummings and Sean Elliot and steady play at the point by talented but inconsistent Rod Strickland should make the Spurs a top team in the west.

### **Pacific Division - West**

#### Pacific Division - West

#### **Midwest Division - West**

## SEATTLE SUPERSONICS

The SuperSonics, powerful, athletic and talented, had one of their best seasons in recent history in 1991-92. Forward Shawn Kemp can both score and rebound and is approaching superstar status. Eddie Johnson and Ricky Pierce are both proven scorers, and point guard Gory Payton has begun to live up to his advance billing. Nate McMillan, Derrick McKey and Michael Cage help make Seattle one of the league's deepest team, and the only question mark may be Benoit Benjamin at center.

#### UTAH JAZZ

The duo of John Stockton and Karl Malone is one of the most feared combinations in the NBA and the heart of the Jazz. Stockton led the league in both assists and steals, while Malone ranked second in scoring behind Michael Jordan. Sharpshooter Jeff Malone scores over 20 points a game for Utah, while 7-4 center Mark Eaton fills up the middle. Since moving into the Delta Center, the Jazz have been almost unbeatable at home, losing only four games there for the best regular season record at home in 1991-92.

### WASHINGTON BULLETS

The Bullets were decimated by injuries in the 1991-92 season, but the overachieving Washington team still played hard every night. Michael Adams ranked among the league leaders in threepointers made and played in his first All-Star Game, while center Pervis Ellison averaged more than 20 points and 11 rebounds to win the NBA's most improved player award. Harvey Grant and Ledell Eackles also showed promise, and with the addition of Rex Chapman and the return of Bernard King and John Williams, the Bullets should show great improvement.

### **Pacific Division - West**

#### **Midwest Division - West**

#### **Atlantic Division - East**

# **COMPLIANCE WITH FCC REGULATIONS**

This equipment generates and uses radio frequency energy and if not installed properly in strict accordance with the manufacturers' instructions, interference to radio and television reception may occur. It has been type tested and found to comply with the limits for a Class B computing device in accordance with the specifications in Subpart J of Part 15 of FCC Rules, which are designed to provide reasonable protection against such interference in a residential installation. If this equipment does cause interference to radio or television reception, which can be determined by turning the equipment on and off, the user is encouraged to try to correct the interference by one or more of the following measures:

- Reorient the receiving antenna - Relocate the NES with respect to the receiver. - Move the NES away from the receiver - Plug the NES into a different outlet so that computer and receiver are on different circuits

If necessary, the user should consult a dealer or an experienced radio/television technician for additional suggestions. The user may find the following booklet prepared by the Federal Communication Commission helpful: How to Identify and Resolve Radio - TV Interference Problems. This booklet is available from the U.S. Government Printing Office, Washington, D.C. 20402, Stock No. 004-00345-4

## 90-DAY LIMITED WARRANTY TECMO GAME PAKS

#### 90-DAY LIMITED WARRANTY:

Tecmo, Inc. ("TECMO") warrants to the original consumer that this Tecmo Game Pak ("PAK") (not including Game Pak Accessories or Robot Accessories) shall be free from defet in material and workmanship for a period of 90 days from date of purchase. If a defect covered by this warranty occurs during the 90-day warranty period, Tecmo will repair or replace the PAK, at its option, free of charge.

To receive this warranty service:

- DO NOT return you defective Game Pak to the retailer.
- 2. Notify the Tecmo Consumer Division of the problem requiring warranty service. by calling; 1-310-787-2900

Our Consumer Division is in operation from 8:00 A.M. to 5:00 P.M. Pacific Time, Monday through Friday.

3. If the Tecmo service technician is unable to solve the problem by phone, he will provide you with a Return Authorization number. Simply record this number on the outside packaging of your defective PAK, and return you PAK freight prepaid, at your risk of loss or damage, together with your sales slip or similar proof-of-purchase within the 90-day warranty period to: Tecmo, Inc. Consumer Division: 19260 South Van Ness Ave., Torrance, CA 90501.

This warranty shall not apply if the PAK had been damaged by negligence, accident, unreasonable use, modification, tampering, or by other causes unrelated to defective materials or workmanship.

#### **REPAIRS AFTER EXPIRATION OF WARRANTY:**

If the PAK develops problems after the 90-day warranty period, you may contact the Tecmo-Consumer Division at the phone number noted above. If the Tecmo Service technician is unable to solve the problem by phone, he may provide you with a Return Authorization number. You may then record this number on the ouside packaging of the defective PAK and return the defective PAK freight prepaid to Tecmo, enclosing a check or money order for \$10.00 payable to Tecmo, Inc. Tecmo will, at its option, subject to the conditions above repair the PAK or replace. it with a new or repaired PAK. If replacement PAKS are not available, the defective PAK will be returned and the \$10.00 payment refunded.

#### WARRANTY LIMITAIONS

ANY APPLICABLE IMPLIED WARRANTIES, INCLUDING WARRANTIES OF MERCHANTABILITY AND FITNESS FOR A PARTICULAR PURPOSE, ARE HEREBY LIMITED TO NINETY DAYS FROM THE DATE OF PURCHASE AND ARE SUBJECT TO THE CONDITIONS SET FORTH HEREIN. IN NO EVENT SHALL TECMO BE LIABLE FOR CONSEQUENTIAL OR INCIDENTAL DAMAGES. RESULTING FROM THE BREACH OF ANY EXPRESSED OR IMPLIED WARRANTIES. The provision of this warranty are valid in the United States only. Some stated do not allow limitations on how long an implied warranty lasts or exclusion of consequential or incidental damages, so the above limitations and exclusion may not apply to you. This warranty gives you specific legal rights, and you may also have other rights which vary from state to state.

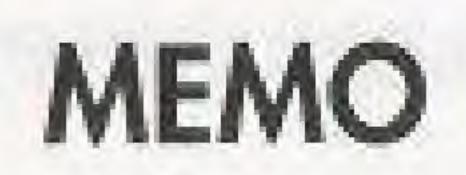

-

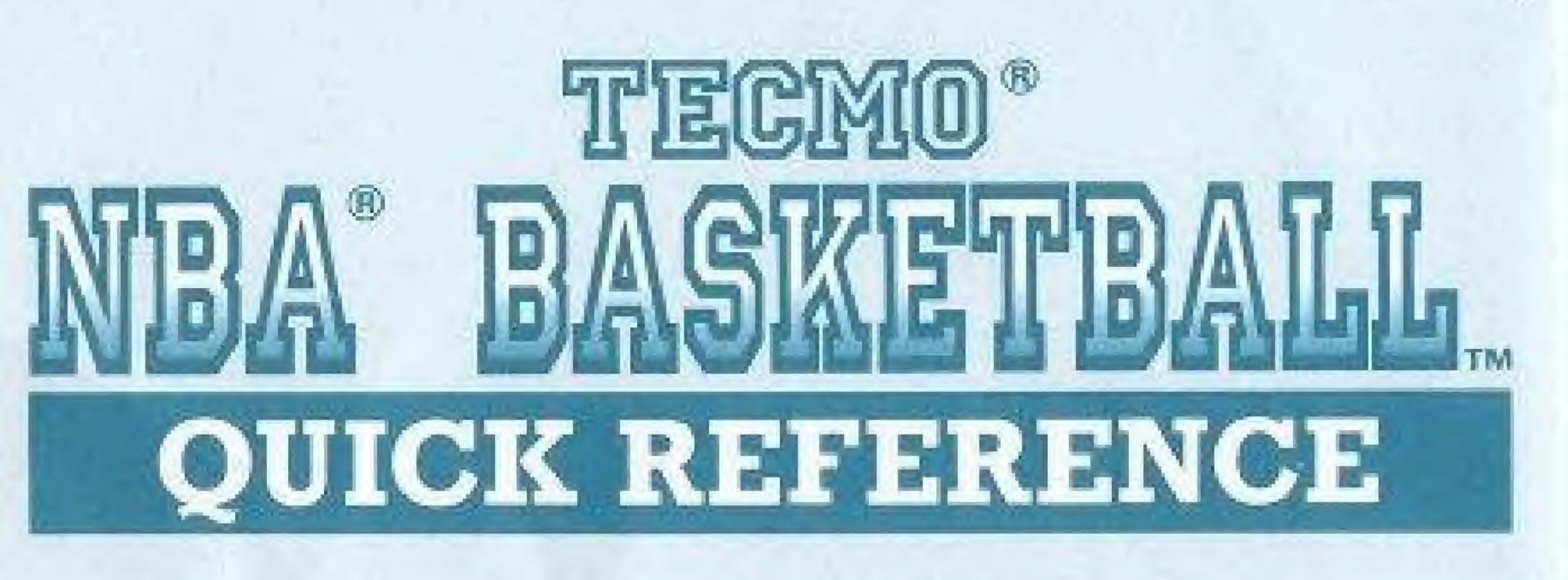

# **ONE PLAYER GAME in the "REGULAR** SEASON".

Choose "Season" from the main menu, press the (A) button and the "Regular Season" menu appears. Then proceed as follows;

## A) Team Control:

1. Select "Team Control" and press the @ button. 2. Select the team you want to play. 3. Press the @ Button to set control to MAN. 4. Press the (B) button to return to the Regular Season menu.

### **B) Schedule:**

1. Select "Schedule" and press the @ button. 2. Press the (1) button to return to the Regular Season menu.

### C) Game Start:

1. Select "Game Start" and press the @ button. 2. Continue pressing the @ button until a game with your team

begins.

### 2) TWO PLAYER GAMES in either "PRESEASON" or "ALL STAR" Games.

A) Choose either "Preseason Game" or "All Star Game" from the main menu and press the (A) button. B) Select "MAN VS MAN" and press the @ button. C) Choose the Division and Team for each player.

# **BASIC OPERATION OF THE BUTTONS.**

| * | Me       | enu Controls:  |                           |
|---|----------|----------------|---------------------------|
|   | C. LEWIS | Button         | . Make a se               |
|   |          | Button         |                           |
| * | Tip      | o Off          | terreside district search |
|   | 0        | Button         | Jump at th                |
|   |          | fensive Contro |                           |
|   |          | Button         | Pass the b                |
|   | 0        | Button         | Press to ju               |
|   |          |                | jump to tal               |
|   | +        | Control Pad    |                           |
| * |          | efensive Contr |                           |
|   | 0        | Button         | Change                    |
|   | B        | Button         | Slap the                  |
|   | ℗        | Button         | During a                  |
|   |          |                | the top                   |
|   | +        | Control Pad    | Move, a                   |

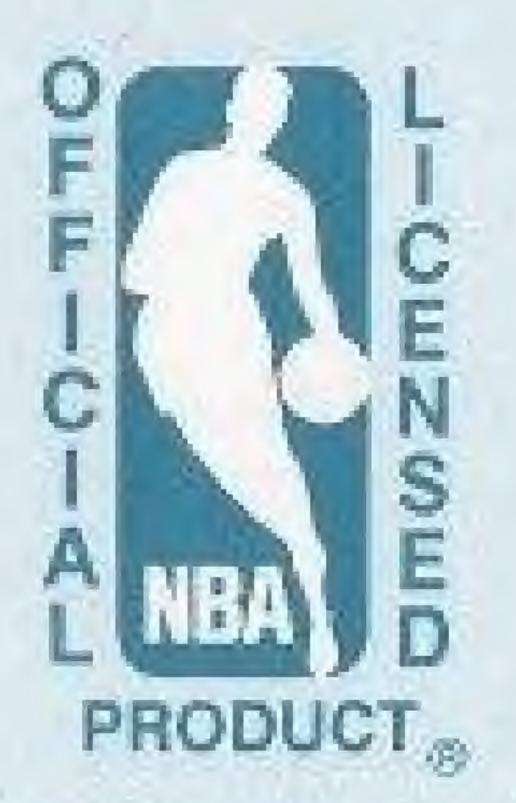

The individual NBA' Member Team Marks reproduced in or on this product are trademarks. which are the exclusive property of the respective Teams and may not be used without the written consent of NBA' Properties, Inc.

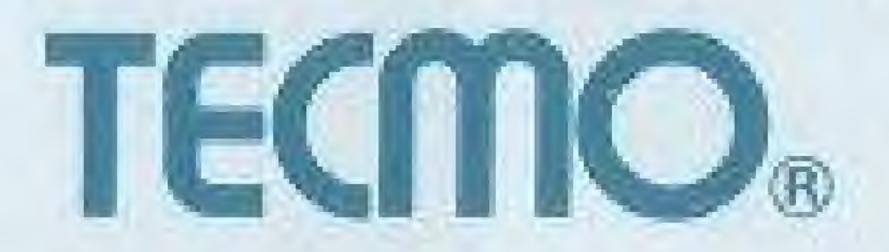

TEC-BK-US **Printed in Japan** 

lection. or cancel selection.

ne tip off.

all.

imp up, release at the top of the ke the shot.

Select a pass receiver.

control to another player. ball or make a steal. shot, press to jump up, release at of the jump to block the shot. ind Select another player.